فهرست مطالب فصل اول- توصيف كامل پروژه 1-۱- ضرورت ها و نیازها ۱–۱–۲– مراحل انجام پروژه فصل دوم تئوري مرتبط با پروژه  $-1 - 1 - 1$ مقدمه ۲–۲–بررسی دستورات میکرو کنترلر فصل سوم- بررسی سخت افزار سیستم  $-1 - 1 - 1$ مقلدمه ۳-۲- بلوک دیاگرام سیستم ۳-۳- توضیح بلوک دیاگرام سیستم ۴–٤–نقشه کامل مدار توضیحات مربوطه فصل چهار - نرم افزار ٤–١– مقدمه:بررسی نرم افزارمورداستفاده وکامپایلربکاررفته ٤–٢فلوچارت برنامه اصلي و فرعي ٤–٣– توضيحات نرم افزار فصل پنجم - نكات پاياني ٥-١-ضمايم 0-٢- مراجع

# فصل ١ - توصيف كامل يروژه

1-1- ضرورت ها و نياز ها :

در بسیاری از مدارات دیجیتالی ( میکروکنترلی ) که با برق و باطری کار می کنند با دو مشکل مواجه مي باشيم :

۱– مشکل اول مربوط به عملکرد است. یعنی عملکرد نمایش LCD با ولتاژ ٥ ولت است در

حالی که این مدارات در هنگام استفاده از خازن پشتیبان و باطری دارای ولتاژ ۳/٦ تا ٥ ولت

۲– مشکل دوم گرانی باطری و دشوار بودن تعویض آن است . در بعضی از این مدارات مثل کنتور دیجیتال تعویض باطری بسیار دشوار است در نتیجه باید تا حد امکان مصرف را در حالت استفاده از خازن و باطری کم کرد در حالی که دستگاه باید به کار خود ادامه دهد.

### 1-2- مراحل انجام يروژه :

هستند.

در این پروژه جهت بررسی و حل این دو مشکل یک مدار میکرو کنترلی مثل ساعت دیجیتالی طراحی شده است و به حل مشکلات فوق پرداخته شده است این ساعت باید از نمایشگر ٥ ولت استفاده کند و بتواند حداکثر به مدت ٥٠٠٠ ساعت در صورت استفاده از باطری ٣/٦ ولتی و ١/٢ آمپر ساعتی در حالت قطع برق به كار خود ادامه دهد.

در طراحی این مدار برای حل مشکل اول سعی شده است که برای تامین ولتاژ ٥ ولت LCD از تبدیل ولتاژ DC به کمک یک مبدل  $\rm{DC/DC}$  استفاده کنیم تا زمانی که ولتاژ ما ۳/٦ ولت است با یک آ ی سی Admbbo ولتاژ ۷/۲ تولید کنیم ( در ادامه خواهیم دید این آ ی سی یک دوبل کننده ولتاژ است) و بعد باکمک زنریک ہے اولتاژ o ولت تحویل  ${\rm LCD}$  می دہیم و برای حل مشکل دوم سعی شده است که تا زمانی که LCD از تغذیه اصلی استفاده نمیکند از خازن یشتیبان تغذیه شود و بعد از مدت زمانی که تعریف می کنیم ( در نرم افزار سیستم بررسی می شود) میکرو از طریق یک از باطری استفاده میکند که توسط مبدل DC/DC و زنر به ولتاژ ٥ ولت تبدیل شده است. است.

### فصل ۲ - تئوري اي مرتبط با پروژه

#### **1-1- مقدمه :**

تئوری هایی که در مورد پروژه وجود دارد به چندین بخش تقسیم می شوند یکی از این بخشها دستورات میکروکنترلر AVR است که بطور نسبتاً مشروح بیان شده اند البته در این قسمت توجه شود که از مبانی مربوط به تایمرها ، وقفه ها ، کار با پورتها و ... بیشتر استفاده شده است و برخی مسائل نیز جهت آشنایی کامل تر خواننده با این میکروکنترلر آورده شده است. در مورد تئوری های مربوط به نرم افزار سیستم نیز مطالبی به طور کلبی در این فصل آورده شده است اما توضیحات دقیق تر مربوط به نرم افزار ( صرف نظر از مطالب کلبی ) در جای خود در فصل های آینده بررسی شده است . خلاصه مطلب آنکه نکات تئوری مطرح شده در این فصل کلیات تئوری سیستم هستند و نکات ریز در فصل های مربوط به خود بحث شده اند.

فصل 3- بررسی سخت افزار سیستم

1-1-مقدمه :

در این قسمت ابتدا یک بلوک دیاگرام کلی از سیستم ارائه می دهیم که در آن سخت افزار سیستم به طور کلبی و به صورت بلوکبی رسم شده است بعد از رسم این بلوک و توضیحات مربوط به آن نقشه کامل مدار و توضیحات مربوط به نقشه به طور کامل بیان شده است. در آن قسمت برخی جزئیـات کـه در بلوک دیاگرام قابل مشاهده نمی باشد به طور کامل مورد بررسی قـرار مـی گیـرد . در ایـن قـسمت توضیحات مربوط شامل نیازهـای مـدار و دلایـل بـه کـار بـردن هـر قطعـه مـی باشـد . البتـه در لابـلای توضیحات سخت افزار نکات دیگری که در هنگام بستن مدار مطرح شده بررسی می شود مثلا استفاده از زنر برای ساختن رگولاتور به جای آی سی رگولاتور و یا مثلا استفاده از یک مقاومت به خصوصی در مسیر مدار رگولاتور و مواردی از این قبیل که تا اندازه ای کـه باعـث طـولانی شـدن مطلـب نـشود بحث و بررسی می شود.

3-2- بلوك دياگرام سيستم :

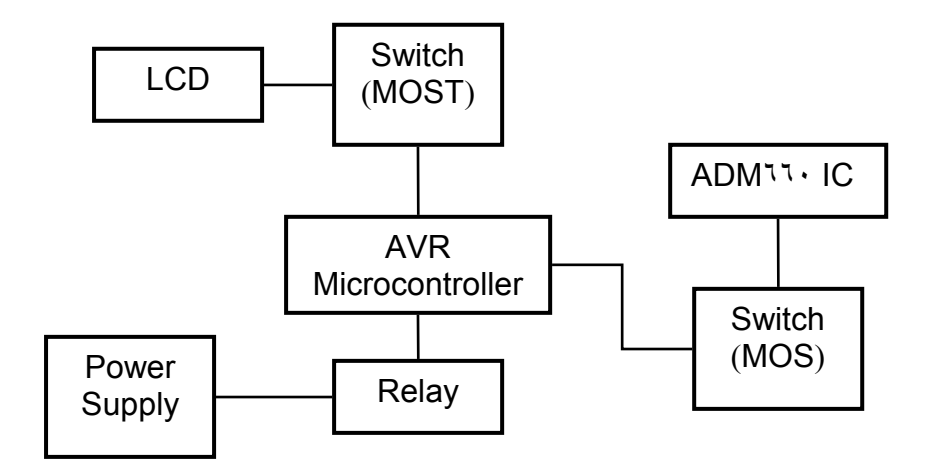

۳-۳-توضیحات مربوط به دیاگرام :

٣-٣-١- تغذيه :

قسمت تغذيـه بـه منظـور فـراهم كـردن ولتـاژ٥ ولـت DC مـي باشـد كـه جهـت راه انـدازي IC میکروکنترلر و کلیه مدارات سازگار با TTL به کار کمی رود . ورودی قسمت تغذیه مـی توانـد یـک سیگنال AC یا DC باشد که الزاما به انـدازه چنـد ولـت از ٥+ بیــشتر اسـت. ایــن ورودی توسـط یـک سوییچ ON-OFFقطع و وصل می شود. در حالتیکه سـوییچ روشـن اسـت ، خـازن مربوطـه بـه علـت ظرفیت بالایش باعث می شود که ولتاژی تقریبا صاف بدست آید که دارای اندکی راییل است.بـرای ایجاد یک وولتاژ ٥ ولت کاملا DC از یک IC تنظیم کننده ولتاژ ۷۸۰S استفاده می کنیم کـه ورودی دارای اعواجاج را به یک ولتاژ کاملا مستقیم پنج ولت تبدیل می کند در خروجی تنظیم کننـده ولتـاژ یک خازن ۱۰ میکروفاراد قرار داده ایم که این خازن به اندازه ٥ ولت شارژ خواهد شـد کـه نوسـانات خروجي ناشي از تغييرات بار را كاهش مي دهد.

#### : +-7-7-c  $\mu$

رله به کار رفته در مدار فقط برای این است که چک کنیم تغذیه است یا خیر هرگاه رله وصل باشد یعنی تغذیه وصل است و هرگاه قطع باشد یعنی تغذیه قطع است . اینجا ذکـر یـک نکتـه در مـورد رلـه لازم استو آن اینکه رله چون جریان را از آداپتور می گیرد باعث نمی شود که بخاطر زیاد شدن مصرف جريان كاهش پيدا كند.

## -AVR -سیکروکنترلر AVR:

در مورد این بلوک مطالب فراوانی را می توان مورد بررسی قرار داد . در اینجا به ذکر برخی

خصوصیات آن می پردازیم . لازم به ذکر است مطالب دقیق تر در قسمت تئوری های مربوط با پـروژه

در فصل ۲ بررسی شده است .

### الف - استفاده از معماری AVR Risc

- کارای<sub>ی</sub> بالا و توان مصرفی کم

- دارای ۱۳۱ دستور العمل که اکثرا در یک کلاک سیکل اجرا می شوند.
	- ۳۲ × ۳۲ رجیستر کاربردی
	- سرعتی تا ۱۶ mps در فرکانس mhz ۱۲

## ب- حافظه، برنامه و داده غیر فرار

- KB حافظه FLASH قابل برنامه ریزی داخلی
	- ١٢٠٤ بايت حافظه داخلي SRAM
		- ٥١٢ مات حافظه EEPROM
- قفل برنامه FLASH و حفاظت داده EEPROM

# ج - خصوصیات جانبی

- دو تايمر -كانتر ۸بيتي با PRESCALERمجزا و مد COM PARE .

- ۔ یک مقایسه گر آنالوگ داخل<sub>ی</sub>
- یک تایمر –کانتر ۱۳ بیتی با PRESCALER مجزا
- WATCH DOG قابل برنامه ریز با اسیلاتور داخلی

– وقفه در اثر تغییر وضعیت پایه

# د- خصوصیات ویژه میکروکنترلر

- CIRCUTT BROWN-OUT POWER ON RESET برنامه ریزی .
	- منابع وقفه (INTERRUPT) داخلی و خارجی .
		- $SLEEP$  دارای ۲ حالت SLEEP
	- OWER ON RESET CIRCUTT برای ۱۲ ATTING
		- عملکرد کاملا ثابت
		- توانت مصرفي پايين و سرعت بالا توسط تكنولوژي CMOS.

ه - توان مصرفی در V.۱MHZد.۷٬۴۷

- $\cdot$ /MA حالت فعال ۱۰/MA
- $\cdot$ ,۳۰ مرحالت بی کاری MA ۰٫۳۰
- در حالت UA : POWER DOWN ا

### و - ولتاژ عملیاتی یا کاری

ATMEGA ۱۶ تا  $V \circ \circ V$  دره برای ATMEGA ۱۶ تا

- V ق.4 تا V ق.0 برای ١٦ ATMEGA

# خ - فركانس هاي كاري

- MHZ ۰ تا MHZ ۸ برای Atmega ۱٦L
	- MHZ ۱۰ MHZ ۱۲ برای Atmega

### ج - انواع بسته بندي

- ۳۲ خط ورودی / خروجی قابل برنامه ریزی
- ٤٠ پايه TQFP و ٤٤ پايه TQFP و ٤٤ پايه TQFP

### : LCD  $2-\mathbf{r}-\mathbf{r}$

LCD مورد استفاده در این پروژه ۲ × ۱۲ بوده و به کارگیری در سیستم شامل استفاده از دستورات

مختلفی می شود که دستورات و توابع مربوط به LCD نامیده مـی شـود . همچنـین پایـه هـای LCD

برای اتصال به پایه های میکرو به صورت زیر پیکره بندی می شوند :

CONFIG LCD PIN = PIN,  $D\mathcal{A} = PN$ . DBS = PN.

 $DB = PN$ ,  $DB = PN$ ,  $E = PN$ ,  $RS = PN$ 

یایه ای دلخواه از میکرو است که پایه های LCD باید در یک خط نوشته شود و یا در ادامه آن با  $\rm PN$ 

علامت Cunder Line – در خط بعد نوشته شود .

### MOS Switch  $-0$ - $\mathbf{r}$ - $\mathbf{r}$

در این پروژه ۲ عدد MOS به عنوان کلید استفاده شده است یکمی بـرای سـوئیچ کـردن خروجـی **۱٦۰ ADM روی میکرو و دیگری ب**رای LCD . توضیحات پیشتر در مورد عملک د کلیـد هـا در صفحات بعدی بررسی می شود .

ADM  $11. -1 - 4 - 7$ 

این آ ی سی یک مبدل DC/DC می باشد که ولتاژ ورودی خود را ۲ برابر مـی کنـد . مـا در انجـام

این پروژه از آی سی برای تبدیل ولتاژ ۳/٦ ولت باطری به ۷/۲ ولت استفاده کردیم .

البته در مرحله بعد توسط یک رگلاتور زنری ما به ولتاژ ٥ ولت دست پیدا کردیم . دلیل استفاده از این

آ ی سی ٍ در قسمت های بعدی مورد بررسی قرار می گیرد .

در مدار پیوست طریقه اتصالات پایه های آ ی سی مورد نظر را می بینید دقت کنید که ظریفت خـازن

های به کار رفته ۱۰ میکروفاراد می باشد.

4-٤ نقشه کامل مدار و توضیحات مربوط به آن :

1-2-1 مقدمه:

در بلوک دیاگرام مدار رسم شده در پیوست ، توضیحات هـر بلـوک نوشـته شـده و در ایـن قـسمت توضیحات دقیق تری در مورد مدار مربوطه نوشته می شود. در این بخش ما قصد داریم در مورد نحوه و چگونگی ارتباط اجزا مختلف مدار با یکـدیگر بررسـی

داشته باشیم . همچنین چنانچه نکاتبی وجود داشته باشد که در هنگام انجام پروژه بـا آن برخـورد داشـته

ایم ( نکات خاص ) آنها هم مورد بررسی قرار می گیرند .

در این قسمت ابتدا نقشه کلبی مدار در پیوست ملاحظه مبی گردد و سپس در صفحات بعـد توضیحات کامل مربوط به عناصر بررسی خواهند شد.

## 4-2-2- توضيحات مربوط به نقشه كامل مدار :

همانطور که در نقشه پیوست می بینید اولین قسمت مدار یک منبع تغذیه است که شامل یک عـدد پــل دیود، یک آ ی سی رگولاتور و یک عدد خازن صافی می باشد. قسمت تغذیه به منظور فـراهم کـردن ولتاژ ۵ ولت  $\rm{DC}$  می باشد که جهت راه اندازی  $\rm{IC}$  میکروکنترلر و کلیه مدارات سازگار با  $\rm{TL}$  به کار می رود . ورودی قسمت تغذیه می تواند یک سیگنال AC یا DC باشد . این ورودی توسط یک سوئيچ ON – OFF قطع و وصل مي شود . در حالتي كه سوئيچ روشن است ورودي وارد يك پل دیود می شود و بعد به کمک یک خازن صاف می شود . این خازن به علت ظرفیت بالای خـود باعـث

می شود ولتاژی تقریباً  ${\rm DC}$  به دست آید که دارای ریپل است برای ایجاد یک وولتاژ ٥+ کاملاً  ${\rm DC}$  از یک آ ی سی تنظیم کننده ولتاژ ۷۸۰S استفاده شده است که ورودی دارای اعوجاج را بـه یـک ولتـاژ كاملاً مستقيم ٥ ولت تبديل مي كند . در خروجی تنظیم کننده ولتاژ یک خازن ۱۰ میلی فاراد قرار داده شده است . که به اندازه ٥ ولت شارژ خواهد شد که نوسانات خروجی ناشی از تغییرات بار را کاهش می دهد. بعد از این قسمت یک مقاوت ٤٧٠ اهم و یک عدد LED در مدار تعبیه شده است کـه LED بـرای نشان دادن این است که مدار تغذیه وصل است و کار می کنـد و مقاومـت ٤٧٠ اهـم بـرای محافظـت است تا نسوز د. $LED$ بعد از مقاومت و LED و قبل از رله دیود داریم که این دیود هرز گرد رله است و المان بعدی رلـه است . رله به کار رفته در مدار برای این است که چک کنیم تغذیـه وصـل اسـت یـا خیـر و ایـن یعنـی هرگاه رله وصل شود تغذیه برقرار است .

همانطور که در نقشه پیوست هم می بینید خروجی های رله به میکروکنترلر و یکی از سوئیچ ها وصل می شود. تغذیه میکرو از ٥ ولت منبع تغذیه است .

MOS های به کار رفته در مدار به عنوان Switch مورد استفاده قـرار مـی گیرنـد . MOS وصل شده به ADMBBO وظيفه دارد تا ٥ ولت خروجي ايـن آ ي سـي را بـه ميكـرو اعمـل كنـد . همانطور که در قسمت نرم افزار هم توضیح خواهیم داد بعـد از اینکـه تغذیـه اصـلی قطـع شـود خـازن پشتیبان شروع به تغذیه میکروکنترلر می کند ( در مدتی که تغذیه اصلی وصل است خـازن شـارژ مـی شود ) بعد از مدت زمان مشخصی که ما این مدت زمان را در نرم افزار سیستم معلوم می کنیم بـا فـشار دادن پوش با تن وصل شده به پایه ۱۲ میکروکنترلر یک اینترایت صادر می شود و میکرو از طریق کلید MOS مربوط به ٦٦٠ ADM وصل مي شود و از آن تغذيه مي كند . در مورد خـازن يــشتيبان ذكـر این نکته لازم است که این خازن بعد از خاموش شدن تغذیه اصلی باید بتوانـد تـا ٢٤ سـاعت میکـرو را تغذیه کند یعنی مدت زمان شارژ خازن باید تا ۲٤ ساعت طول بکشد . MOS ها چون دارای امپـدانس ورودی بالایی هسنتد از میکرو جریانی نمی کشند. پوش با تن متصل به پایه شماره ۹ میکرو بـرای Reset کـردن آن اسـت . در مـورد LCD هـم در

قسمت قبل و در توضیحات مربوط به بلوک دیاگرام توضیحاتی کامل داده شده است. LCD هـم بـا كمك يك كليد كه به نام MOSFET LCD ناميده مي شود كار مي كند اين MOS به PORT A.O وصل است. قطعه ۲ پایه نقره ای کنار میکرو هم کریستال خارجی آن است . دلیل استفاده از این کریستال آن است که ما برای ساعت نیاز به تایمر داریم و درمد Power save فقط تایمر ۲ است که در حالت آسنکرون کار می کند . فرکانس نوشته شده روی این کریستال ۳۲۷٦۸است از طرفی مـا در

برنامه نرم افزاری مربوطه Presale را ۱۲۸ تعریف کردیم و ایـن یعنـی اینکـه اگـر ۲٥٦ پـالس روی میکرو بیاید می شود یک ثانیه و به این ترتیب یک تایمر برای ساعت سازی ایجاد می کنیم . المعان دیگر به کار رفته در مدار آ ی سی ۲٦۰ AMD می باشـد . ایـن آ ی سـی یـک مبـدل ولتـاژ به DC است. به طوری که ولتاژ ورودی خود را ۲ برابر می کند همانطور کـه در قـسمت بلـوکـُ دیاگرام ها توضیح داده شد ما از این آ ی سی برای تبدیل ولتاژ ۳/٦ ولت بـه ولتـاژ ۷/۲ ولـت اسـتفاده کردیم و بعد با کمک یک زنر ولتاژ ٥ ولت ثابت به میکرو تحویل دادیم . نحوه اتصلات پایه های این آ ی سی در قسمت های قبلی بررسی شد .

# ۳-٥- چگونگي کار کړد مدار :

برای توضیح چگونگی کارکرد مدار بهتر است ابتدا بررسی کنیم هدف از انجام ایـن پـروژه چـه بـوده است و بعد بررسی کنیم که برای حل مشکلات مطرح شده، مدار چگونه کار می کند. همانطور که در قسمت ضرورت ها و نیازها توضیح داده شد مشکل اول ما عملکرد سیـستم بـود یعنـی LCD با ولتاژ ٥ ولت کار کار می کند اما مدارات ما هنگام استفاده از خـازن پــشتیبان و بــاطری دارای ولتاژ ۳/٦ تا ٥ ولت هستند و مشکل دوم گرانی باطری و دشواری تعویض آن بود که باعث مـی شـد تـا کاری کنیم که تا حد امکان مصرف در حالت استفاده از خازن و باطری کم شود.

برای این منظور در مدار طرح شده ابتدا با فشردن کلید اصلی سر راه منبع تغذیه LCD روشن شده و یک کاراکتری که به طور دلخواه در نرم افزار سیستم تعریف می شود را نشان می دهـد در ایـن مـدت خازن پشتیبان شروع به شارژ شدن می کند .حال بعد از مدتی که این زمـان را مـا در نـرم افـزار سیـستم تعریف می کنیم تعذیه میکرو و از خازن به روی باطری سوئیچ می شود . حال ما با فشار دادن پـوش بـا تن مربوط که روی برد این کلید رنگی است می توانیم یک فومان اینترایت صادر کنیم و میکرو از این حالت به سوئيچ مربوطه كه يك MOS است فرمان مي دهد تا خروجي آ ي سي ADM٦٦٠ را روي میکرو بیاورد و ما باز هم کاراکتر تعریف شده در نرم افزار را روی صفحه نمایش LCD می بینیم . بعد از گذشت ٥ ثانیه ( زمانی که نرم افزار سیستم تعریف می شود ) نمایش کاراکتر روی LCD قطع شده و میکرو به Stand by می رود.

فصل ٤ - نرم افزار

٤-١- مقدمه اي بر نرم افزار مورد استفاده و كاميايلر به كار رفته انواع متنوعی از کامیایلرهای AVR عرضه شده اند که از بین آنها کامیایلرهای CODE VISION BASCOM , و FASTAVR استفاده كرديم . BASCOM تمام ميكروهاي AVR را حمايت کرده و از زبان BASIC برای برنامه نویسی AVRها استفاده می نماید. BASCOM دارای منوهای متعددی است که ما از تشریح آنها در اینجا خوداری می نماییم. از قابلیت های بسیار ارزنده

محیط BASCOM داشتن تحلیل گر یا به عبارتی SIMULATOR داخلی است که برای

یادگیری برنامه های  $\operatorname{AVR}$ بسیار مفید است.

\$ Crystal= A......

\$ Regfile = "m \tdef.dat"

Config Icdpin = pin, Dbv = Portb .v, Db  $\tau$  = Portb . $\tau$ , Db $\circ$  = Portb .o, Db $\epsilon$  = portb. $\epsilon$ 

,  $Rs = Portb \dots E = Portb.$ 

Confing Icdmode = Port

Confing Icdbus = $\epsilon$ 

Confing Watchdog= ۲۰٤٨

**Confing Porta = Output** 

**Confing Portb = Input** 

**Confing Portd = Input** 

Confing  $Int -$  = Low Leve]

Confinga = 100

Confingd = 100

Confing Timer = Timer, Async = on. Prescale =  $14\lambda$ 

**Enable Interrupts** 

**Stop Watchdog** 

**Enable Timer Y** 

Enable Int.

On Int Int · \_ isr No save

Dim Ali as Word

Dim S as Byte

Dim M as Byte

Dim H as Byte

Dim H<sub>\*</sub> as Byte

**Bat Alias porta.** 

Lcdmos Alias Porta.

Power relay Alias Pind .

 $H\tau = -$ 

 $\text{Bat} = \sqrt{2}$ 

Lcdmos =  $\cdot$ 

**Start Timery** 

**CIs** 

**Cursor off** 

LCD "Timer \*"

Do

Power save

If  $H_1 < \pi$  Then

If Power relay =  $\triangle$  Then

Lcdmos =  $\theta$ 

Portb =  $\cdot$ 

End If

**Else** 

If Ali  $\leq$  o Then

Lcdmos =  $\cdot$ 

 $Portb = \text{root}$ 

**Else** 

Lcdmos =  $\eta$ Portb =  $\cdot$ End If If Power relay =  $\cdot$  Then  $HY = .$  $\text{Bat} = \sqrt{2}$ End If End If Loop Timerr\_isr: If Power relay =  $\cdot$  Then  $\text{Bat} = \sqrt{2}$  $Ali = .$  $Portb = \text{root}$ Initicd **CIs Cursor off** Lcd " Timery" Locate **r** , **\** Lcd H ; ":" ; M ; ":" ; S ; ":"

# End If Ali = Ali +  $\angle$  $S = S + 1$ If power relay =  $\triangle$  Then  $HY = HY + Y$ End If If  $HY > YY$  Then Bat =  $\cdot$  $H\tau = \tau$ . **Else**  $Nat = \sqrt{ }$ End IF If  $S = \tau$ . Then  $S =$  $M = M + \sqrt{2}$ If  $M = 1$ . Then  $M =$ If  $H = Y \xi$  Then

 $H =$ 

End If

End If

End If

Return

 $Int \cdot$ \_isr:

Lcdmos =  $\cdot$ 

 $Ali = .$ 

Initicd

**CIs** 

**Cursor off** 

Lcd " Timery"

Local ۲, ۱

Lcd H ; ":" ; M ; ":" ; S ; ":"

Return

End

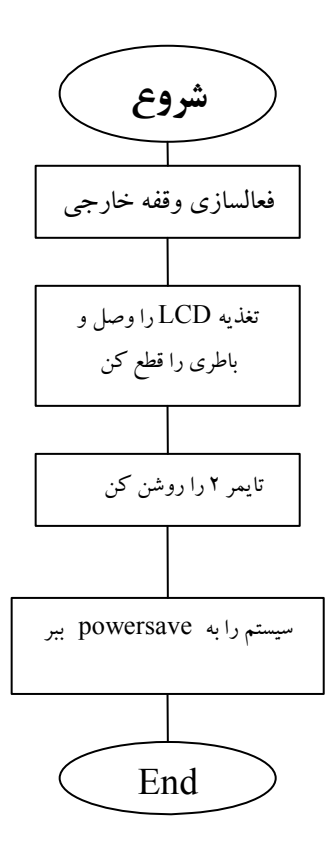

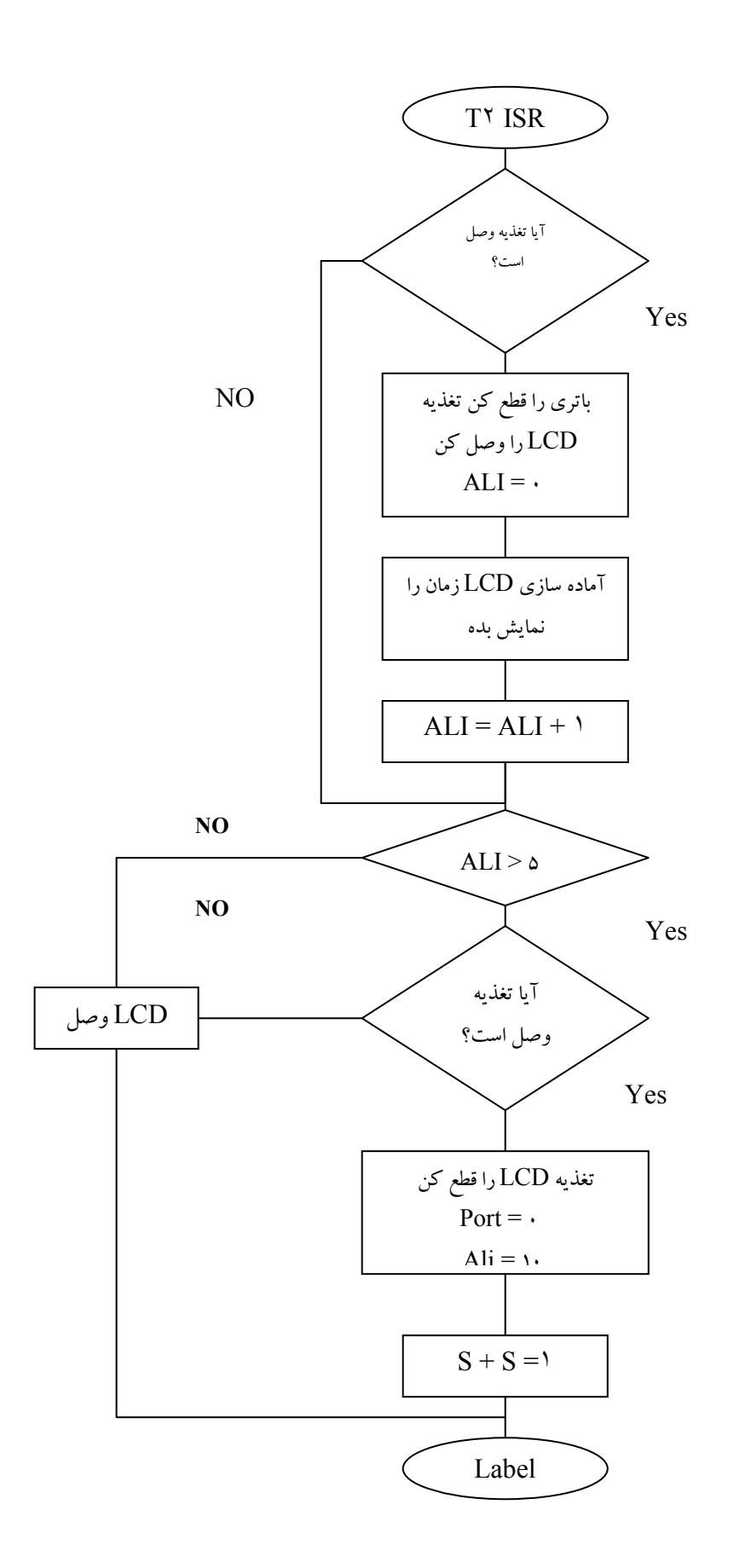

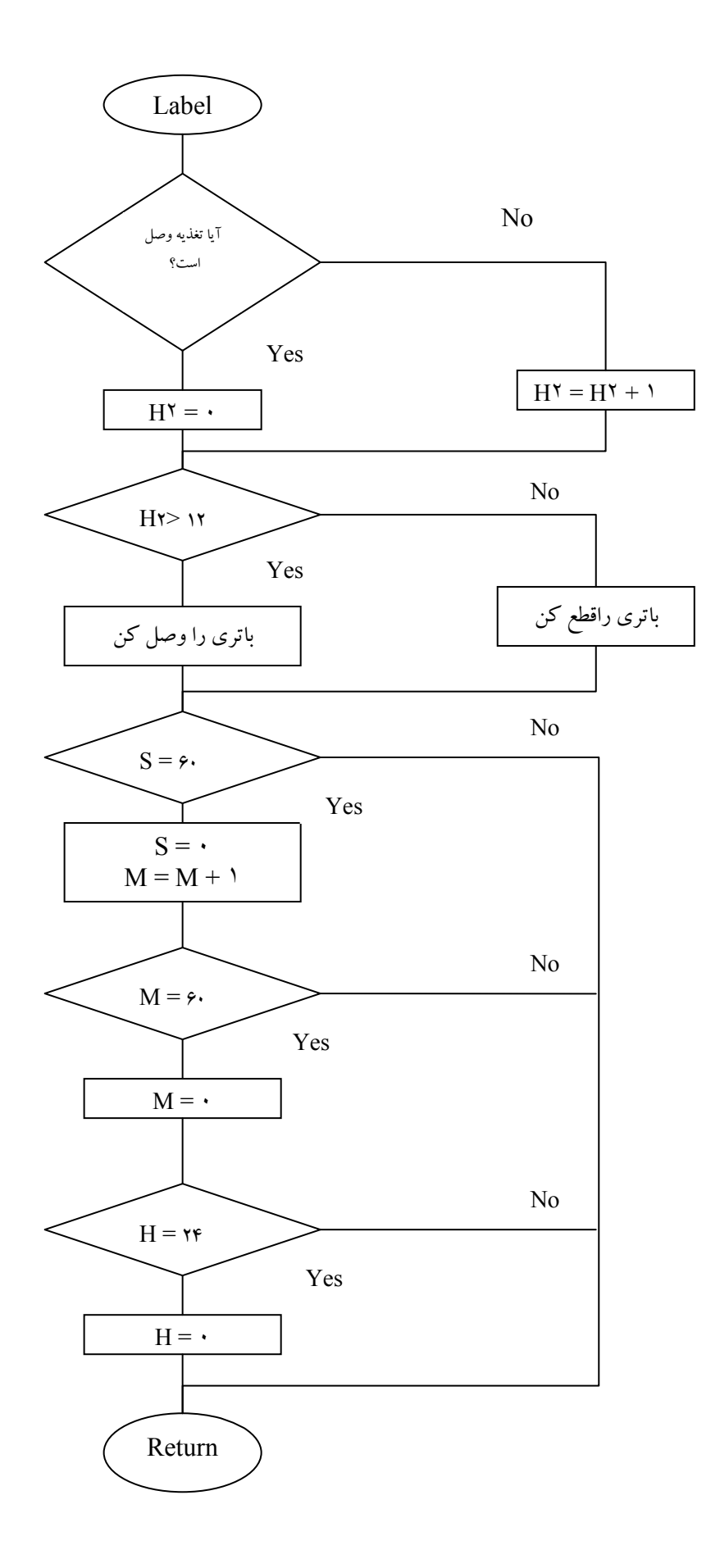

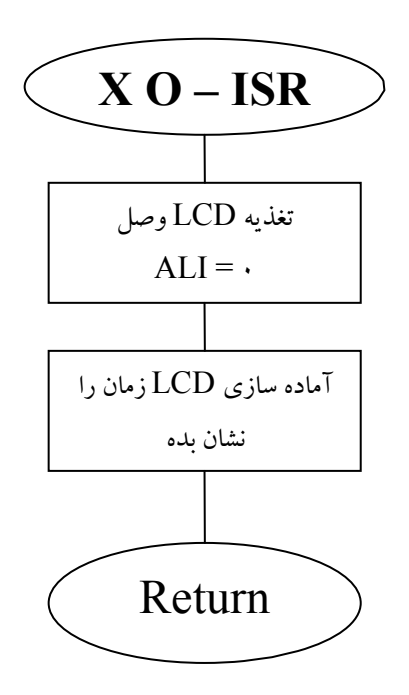

# ٤-٣ - توضيحات نرم افزار برنامه

- ۱– معرفی کریستال سیستم به عنوان کریستال هشت مگا هرتز به کامپایلر
	- ۲– معرفی  $\rm IC$  مورد استفاده به کامپایلر

# $LCD$  تنظيم  $-1$

- ٤- تنظیم LCD برای دو خط و ١٦ کاراکتر
- 0- LCD بصورت پین های مجزا معرفی می گردد
	- ٦- اطلاعات LCD ٤ بيتي
	- تنظیم پورت A به عنوان خروجی  $\mathcal A$
	- تنظیم پورت  $\mathrm B$  به عنوان ورودی
	- ۹– تنظیم پورت D به عنوان ورودی
- ۱۰–اینتراپت خارجی صفر حساس به لبه پایین رونده
	- ۱۱– همه پین های پورت A یک شوند
	- ۱۲–همه پین های پورت  $\mathrm{B}$  یک شوند
- ۱۳-تنظیم تایمر دو به صورت آسنکرون با تقسیم کلاک ۱۲۸
- ١٤-فعال سازي عمومي وقفه ها
	- ١٥-فعال سازي وقفه تايمر ٢
- ۱٦-فعال سازی وقفه خارجی صفر
- ۱۷–معرفی Int۰ –ISR به عنوان روال سرویس وقفه خارجی صفر

۱۸-معرفی Timer ۲ – ISR به عنوان روال سرویس وقفه تایمر ۲

- ١٩-معرفي ALI به صورت Word
- ۲۰-معرفی ساعت ، دقیقه و ثانیه و پارامتر H۲ به صورت ۱ بایتی
	- ۲۱-نام گذاری پورت a .۱ با اسم BAT
	- ٢٢-نام گذاري پورت a.٠ با اسم LCDDMOS
	- ٢٣-ناگذاري پورت d.٦ با اسم Power relay
		- BAT-۲٤ یک شود
		- .<br>LCDMOS-۲٥ صفر شود
			- ۲٦-تایمر ۲ را روشن کن
		- .<br>۲۷–صفحه نمایش را پاک کن
			- ۲۸–مکان نما خاموش

۲۹– " ۲ " timer" را نمایش بده ۳۰–برای همیشه سیستم را به Power save ببر ٣١-پايان ۳۲-روال سرويس وقفه تايمر ۲ ۳۳–اگر تغذیه وصل است ۳٤–باتری قطع شود ۲۵– LCD روشن شود ۲٦-آماده سازی LCD ۳۷–زمان را نمایش بده ٣٨-اتمام شرط ۳۹–اگر ه < ALI است .€−LCD خاموش شود ٤١–اگر ٥ > ALI است ، LCD روشن شود ٤٢-يايان شرط K−٤۳ را یک<sub>ی</sub> اضافه کن

٤٤–اگر تغذيه وصل است 40 - H را صفر كن ۰۲–اگر وصل است ، H۲ را یکی اضافه کن و پایان شرط ٤٧–اگر ١٢ < H٢ است ٤٨-باتري وصل شود ٤٩–اگر ١٢ > H٢ است ، باترى قطع و پايان شرط  $S = 7$ است  $S = 8$ (۵-S را صفر کن و  $\rm M$  را یکی اضافه کن ٥٢–اگر M = N است ، M را صفر کن ٥٣- اگر K = ٢٤ است ، H را صفر كن ٥٤–يايان شرط 00-بر گشت از روال سرویس وقفه ٥٦-روال سرويس وقفه خارجي صفر شود LCD-0Vرا روشن کن ALI -0۸ را صفر کن

۳۰–نمایش زمان

# بررسی دستورات AVR

## دستور Const

برای تعریف یک ثابت از این دستور استفاده می شود .

 $CONST SYMBOL = NUMCONST$  $CONST SYMBOL = STRINGCONST$ CONST SYMBOL = EXPRESSIONVD

SYMBOL نسام ثابــت و NUMCONST رشــته انتــساب يافتــه بــه SYMBOL و

EXPRESSION می تواند عبارتی باشد که نتیجه آن به SYMBOL انتساب پاید .

## دستور ALIAS

از این دستور برای تغییر نام متغیر استفاده می شود .

**DIRECTION ALIAS PORTB.** 

### دستور CHR

از این دستور برای تبدیل متغیر عددی یا یک قابت به کاراکتر استفاده می شود . زمانی که شما قصد

دارید یک ککاراکتر بر روی LCD نمایش دهید از این دستور می توانید استفاده کنید . در صـورتی

كه از اين دستور بدين صورت استفاده نماييد PEINR CHR (VAR) كاراكتر اسكم , VAR

په يو د ت سر بال فرستاده خواهد شد.

# دستور INSTR

این دستور محل و موقعیت یک زیر رشته را در رشته دیگر مشخص می کند

 $Var = Instr (Start, Start, Substr)$  $Var = Instr(String, Substr)$ VAR عددی است که مشخص کننده محل SUNSTR در رشته اصلی STRING می باشد و زمانی که زیر رشته مشخص شده در رشته اصلی نباشـد صـفر برگردانـده مـی شـود . START نيـز عددی دلخواه است که مکان شروع جستجو زیر رشته در رشته اصلی را مشخص میکند . در صورتی که start قید نشود تمام رشته از ابتدا جستجو می شود . رشته اصلی تنها باید از نوع رشته باشـد ولـی زیر رشته ( SUBSTR ) می تواند رشته و عدد ثابت هم باشد.

دستور INCR

این دستور یک واحد به متغیر عددی VAR می افزاید .

**INCR** var

**DECR** دستور

این دستور متغیر VAR را یک واحد کم می کند .

DECR var

### **CHECKSUM**

این دستور مجموع کد دسیمال اسکی رشته VAR را بر می گرداند که البته اگر مجموع کد اسکی رشته از عدد ٢٥٥ بيشتر شود مقدار ٢٥٦ از مجموع كم مي شود

### دستور LOW

این دستور least significant byle ) LSB ) یک متغیر را بر می گرداند .

$$
Var = LOW(s)
$$

تنغیر S در Var قوار می گیرد . Var

### دستور HIGH

این دستور پرارزشترین بایت ( MSB ) یک متغیر را برمی گرداند

 $Var = HIGH(S)$ 

مقدار MSB متغیر S در Var قرارمی گیرد .

دستور LCASE

این دستور تمام رشته مورد نظر را تبدیل به حروف گوچگ می کند .

 $Target = Lcase (source)$ 

تمام حروف رشته source کوچک شده و در رشته Target جای داده می شود.

### دستور RIGHT

با این دستور قسمتی از یک رشته را جدا می کنیم .

 $Var = RUGHT (var \cap, n)$ 

از سمت راست رشته var۱ به تعداد کاراکتر n، رشته ای جدا شده و در رشته var قرار گیرد.

### دستور LEFT

این دستور کاراکترهای سمت چپ یک رشته را به تعداد تعیین شده جدا می کند .

 $Var = LEFT (var), n)$ 

رشته var۱ از سمت چپ به تعداد n کاراکتر جدا شده و در رشته var قرار می گیرد.

### دستور LEN

این دستور طول یا به عبارتی تعداد کاراکترهای یک رشته را برمی گرداند .

 $Var = LEN$  (string) طول رشته STRING در متغییر عددی var قرار می گیرد . رشته STRING نهایتا ٢٥٥ بایت مــی تواند طول داشته باشد. توجه داشته باشید که فـضای خـالی ( Space bar ) خـود یـک کـاراکتر بـه حساب مي آيد.

### دستور LTRIM

این دستور فضای خالبی رشته را حذف می کند .

 $Var = LTRIM$  (org) فضای خالی رشته org برداشته می شود ( حذف می شود ) و رشته بدون فضای خالی در متغییر رشته ای var قرار می گیرد .

### دستور SWAP

با اجرای این دستور محتوای متغیر var۱ در متغیر var۲ و محتوای نتغیر var۲ در متغیر var۱ قـرار می گیرد . var و var می توانند داده هایی از نوع byte , integer , word , long , bit و با string باشند

نکته : دو متغیر var۱ و var۲ بایستی از یک نوع داده باشند.

 $\sqrt{ar}$  Var = Mid (var, st [, L]  $\mathsf{Y}$ - Mid (var, st, [, L] ۱– قسمتی از رشته Var۱ بـا شـروع از کـارکتر st ام و طـول L برداشـته شـده و در متغیـر var قـرا می گیرد. ۲– رشته var۱ در رشته var با شروع از کارکتر st ام و طول L قرار می گیرد. در صورت قید نکردن گزینه اختیاری  ${\rm L}$  بیشترین طول در نظر گرفته می شود.

### **COTATE**

دستور زير تمام بيت ها را به چپ يا راست منتقل مي كند ولي تمـام بيتهـا محفـوظ هـستند وهـيج بيتـي سرون فرستاده نمبي شود.

ROTATE var, LEFT / RIGHT [, shifts ] Var می تواند داده ای از نوع byte ، integer ، word یا long باشد . Left / Right جهت چرخش بیتها و shift که اختیاری می باشد تعداد چرخش بیتها را مشخص می کند . در صـورت قیـد نکردن shift به صورت پیش فرض مقدار یک در نظر گرفته می شوند.

### **SPACE** دستور

برای ایجاد فضای خالی از این دستور استفاده می شود.

 $Var = SPACE(x)$ تعداد فضای خالی است که به عنوان رشته در متغیر رشته ای var جای می گیرد.  ${\rm X}$ 

## **FORMAT**

این دستور یک رشته عددی را شکل دهی ( format ) می کند .

Target = format (source, "mask")

Source رشته ای است که شکل دهی شود و نتایج در  $\operatorname{target}$  قرار مـی گیـرد  $\operatorname{mass}$  نـوع شـکل

دهي است.

### تانع FUSING

این دستور برای رند کردن رشته های عددی استفاده می شود.

Target = fusing (source, "mask") Source رشته مورد نظر برای شکل دهی و mask نوع شکل دهی است سپس نتایج این شکل دهمی در target قرار می گیرد . عمل mask حتما با علامت # شروع شود و حداقل باید یکی از علامـات
و & بعد از ممیز داشته باشد . علامات # و & با یکدیگر بعد از ممیز استفاده نمی شود . با استفاده از # علامت # عدد روند می شود و در صورت استفاده از علامت & روندی صورت نمی گیرد .

## LOOKUP جدول

توسط این جدول می توان مقدار دلخواهی را از جدولی برگرداند .

 $Var = lookup (value, label)$ label بر چسب جدول و value اندیس رشته دلخواه در جدول است . رشته برگشتی از جدول در متغیر رشته ای var قرار می گیرد . • = Value اولین رشته در جـدول را باز میگرداند. تعداد اندیس ها نهایتا می توانند ۲٥٥ باشد

## $\overline{ABS}$  تابع

 $Var = ABS (var)$ 

این دستور به معنای ریاضی |var = | var ۲ ( قدر مطلق ) است .

## $EXP$  تابع

 $Target = EXP$  (source)

Target برابر با e به توان source است . Target متغیری از نوع داده single است .

# $LOG \cdot$  تابع

Target =  $LOG \cdot (source)$ 

لگاریتم پایه ۱۰ متغیر یا ثابت source از نـوع داده single گرفتـه مـی شـود و در متغیـر target و source هر دو داده و نوع single هستند.

## $LOG$  تابع

این دستور لگاریتم طبیعی یک دداده از نوع single را برمی گرداند .

 $Target = LOG$  (source) لگاريتم ثابت يا متغير source از نوع داده single قرار مي گيرد . اين تـابع بـراي اجـرا شــدن وقــت زیادی می برد مخصوصا زمانی که اعداد بزرگ استفاده می شود . همچنین با بزرگتر شدن اعداد دقت نيز يايين خواهد آمد.

## تابع RND

این دستور یک عدد تصادفی را برمی گرداند .

 $Var = RND$  (limit) عدد تصادفی بین ۰ و limit بدست آمده و در متغیر VAR قرار می گیرد. بـا هـر بـار اسـتفاده از ایـن دستور عدد مثبت تصادفی دیگر بدست خواهد آمد. نکته : limit باید یک عدد مثبت باشد .

### $SIN$  تابع

 $Var = SIN(*source*)$ این دستور ( sine ) سینوس ثابت یا متغیر source را در متغیر var از نـوع داده single قـرار مـی دهد . تمام دستورات مثلثاتی با رادیان کار می کنند و ورودی این دستور بایستی به رادیان باشد.

### $\cos$  تابع

 $Var = COS(source)$ این دستور کسینوس ( cosine ) ثابت یا متغیر source را از نـوع داده single را در متغیـر var از نوع داده single قرار می دهد . تمام دستورات مثلثاتی با رادیان کار می کننـد و ورودی ایـن دسـتور بایستی به رادیان باشد .

## $TAN$ تابع

 $Var = TAN(source)$ این دستور تانژانت ( tangent ) ثابت یـا متغیـر source از نـوع داده single قـرار مـی دهـد . تمـام دستورات مثلثاتی با رادیان کار می کنند و ورودی این دستور بایستی به رادیان باشد .

### تابع SINH

این دستور sine hyperbole یک ثابت و متغیر از نوع داده single را به رادیان می دهد . سینوس هایپربولیک source در متغیر عـددی var از نـوع داده single قـرار مـی گیـرد . شـما بـا دسـتورات RAD۲DEG و DEG۲RADمی توانید مقدار به دست آمده را به درجه تبدیل نمائید .

## $COSH$  تابع

این دستور cosine hyperbole یک ثابت یا یک متغیر را از نوع داده single را به رادیان می دهد.

 $Var = \cosh(\text{source})$ کسینوس هایپربولیک source در متغیـر عـددی var از نـوع داده single قـرار مـی گیـرد . شـما بـا دستورات RAD۲DEG و DEG۲RADمی توانید مقدار به دست آمده را به درجه تبدیل کرد.

## تابع TANH

این دستور tangent hyperbole یک ثابت یا متغیر از نوع داده single را به رادیان می دهد.  $Var = TANH(source)$ تانژانت هایپربولیک source درمتغیر عددی var از نوع داده single قرار مـی گیـرد . شـما توسـط دستورات RAD۲DEG و DEG۲RADمی توانید مقدار به دست آمده را به درجه تبدیل نمائید.

## ASIN تابع

این دستور ARCINE یک ثابت یا متغیر نوع single را به رادیان بر می گرداند.

## ACOS تابع

این دستور ARCOSINE یک ثابت یا متغیر نوع single را به رادیان بر می گرداند .  $Var = ACOS(x)$ 

متغیر ورودی x عددی از نوع دادهsingle است و می توانید بین ۱– تا ۱+ باشد . نتیجه این مححاسـبه که بین ۰ و II است در متغیر var از نوع داده  $\mathrm{single}$  قرار می گیرد . اگر عـدد ورودی بیـشتر از ۱+ باشد صفر و اگر عدد ورودی کمتر ۱-باشد II برگردانده می شوند شما بـا دسـتوراتRAD۲DEG و DEG۲RAD می توانید مقدار پدست آمده را به درجه تبدیل نمائید .

## $ATN$  تابع

 $Var = ATN(x)$ این دستور ARCTANGENT یک ثابت یا متغیر از نوع داده single را به رادیان می دهد . متغیر می تواند عدد از نوع داده  $\,$ single باشد ، نتیجه این محاسبه که بـین ۱I/۲ و  $\,$ II/۲ اسـت در متغیـر  $\, {\rm x}$ var از نوع داده single قرار مي گيرد .

## تابع DEG۲RAD

برای تبدیل رادیال به درجه از این دستور استفاده می شود .

## VAR=RAD\*DEG(SINGLE)

رادیان SINGLE بـه درجـه تبـدیل مـی شـود و در متغیـر VAR از نـوع داده SINGLE قـرار میگیرد.

## تابع ROUND

متغیر یا داده  ${\rm X}$ از نوع  ${\rm SINGLE}$  روند شده ودر متغیر ${\rm VAR}$ از نوع داده  ${\rm SINGLE}$  قرار میگیرد . ٥-٤ تيديل كدها و متغيرها به يكديگر

## **ASC** دستور

این دستور اولین کاکتر یک متغیر از نوع داده string را به مقدار اسکی آن تبدیل می کند .

#### دستور HEX

این دستور یک داده از نوع Byte ، Integer word یا Long را به مقدار هگزادسـیمال تبـدیل مـی كند .

 $Var = HEX(x)$ 

مقدار HEX متغیر یا ثابت x در نتغیر var جای می گیرد .

## **EXVAL** دستور

دستور HEXVAL یک داده هگزادسیمال را به مقدار عددی (دسیمال ) تبدیل می کند .  $Var = HEXYAL(x)$ مقدار عددی داده هگزادسیمال X که می تواند Word , Integer , Byte یا Long باشد در متغیر var جای می گیرد .

### **MAKEBCD** دستور

## $Var = MAKEBCD(x)$

این دستور متغیر یا قابت var۲ را تبدیل به مقدار BCD می کند و در متغیر var۱ جای می دهد .

### **MAKEDEC** دستور

## $Var$  = MAKEBCD(vart)

این دستور برای تبدیل یک داده Word , Byte نوع Word , Byte یا Integer به مقـدار Decimal از این دستور استفاده می شود . مقدار دسیمال متغیر دسیمال متغیر یا ثابت var۲ در متغیر var۱ قرار می گيرد.

### **MAKENT** دستور

#### $Varn = MAKENT (LSB, MSB)$

این دستور دو بایت را به هم متصل می کند و یک داده نوع Word یا Integer می سـازد کـه LSB بایت کم ارزش و MSB بایت پر ارزش متغیر دو بایتی varn را تشکیل می دهند .

 $Varn = (\text{for *MSB}) + LSB$ 

#### **STR دستور**

این دستور میتوان یک متغیر عددی (x) را به رشته (var) تبدیل کرد .

 $Var = str(x)$ 

# دستور VAL

 $Var = val(s)$ این دستور می توان یک رشته (s) را به متغیر عددی (var) تبدیل کرد. این دستور دقییقاً عکس دستور STR عمل می کند .

## دستور STRING

 $Var = STRING(m,n)$ 

این دستور کد اسکی m را با تعداد تکرار n تبدیل بـه رشـته کـرده و در متغیـر var قـرار میدهـد . در  $n = 0$  صورت قرار دادن  $m = 0$  یک رشته به طول ۲۵۵ کاراکتر تولید می شود . همچنـین قـراردادن قابل قبول نيست .

## تابع BIN۲GREY

متغیر var۲ که می تواند داده ای از نوع Byte , Integer , Word یا Long باشـد بـه کـد گـری تبدیل شده و در متغیر var۱ قرار می گیرد .

## تابع GRAY۲BIN

 $Var = GRYYBIN (varY)$ 

کد گری var۲ به مقدار باینری تبدیل شده و در متغیر avr۱ کخ می تواند داده ای از نوع , Integer Word , Byte یا Long باشد قرار می گیرد .

# رجیسترها و آدرس های حافظه

### دستور SET

توسط این دستور مے توان یک بیت را یک کرد .

SET Bit / Pin SET Var X

Bit می تواند یک یبت یا یک SFR مانند PORTB.۱ باشـد و var متغیـر از نـوع داده , Integer Word , Byte یا Long است . x برای Byte می تواند ۰۰ تا ۰،۷ تا ۱۰ برای Word و برای Long می تواند ۰ تا ۳۱ ماشد.

## **COGGLE**

این دستور مقدار منطقی یک پایه با یک بیت را معکوس می کند .

TOGGLE Pin / Bit

Pin می تواند یک SFR مانند PORTB.۱ و یا یک بیت باشد.

## **RESET** دستور

این دستور می توان یک ست را صفر کرد .

**RESET Bit/Pin** 

**RESET Var .X** 

Bin می تواند یک SFR مانند PORTB.۱ باشد و Var متغییری از نوع داده Word

و Long , یا Long است و X برای Byte می تواند ۰۰ تا ۷۰، ۲۰ تا ۱۵ برای Word و

برای Long می تواند ۰ تا ۳۱ باشد.

#### **BITWAIT**

BITWAIT X, SET / RESET توسط این دستور اجرای این برنامه تا زمانی که بیت  $X$ ، (SET (= ۱) توسط این دستور اجرای این برنامه تا زمانی که بیت در خط جاری متوقف می ماند . در صورت True شدن شرایط ، اجرای برنامه از خط بعد ادامه میابد . V می تواند یک بیت دجیستر داخلی مانند PORTB.Y باشد که Y می توانـد بـین اعـداد ۰ تـا ۷ تغيير كند .

### دستور CPEEK

 $Var = CPEEK(address)$ این دستور برای برگرداندن بایتی که در آدرسی از حافظه کدی ذخیره شده است استفاده می کنیم . بـا این دستور میتوانید به رجیسترهای داخلی نیز دسترسی پیداکنید. لازم به تذکر است کـه بـا ایـن دسـتور شما نمي توانيد در حافظه داخلي بنو پسيد .

### دستور CPEEKH

با این دستور می توانید بایت ذخیره شده در صفحه ( page ) بالای حافظه کـدی FLASH ) Mega ۱۰۳ ) میکرو Mega ۱۰۳ با دیگر میکروها که دارای ۱۲۵K حافظه است را خواند .

 $Var = CPEEKH$  (address) Address آدرس حافظه و محتوای آدرس در متغیر یک بایت var مقدار می گیـرد . CPEEKH . ) محتوای اولین بابت حافظه بالای ۱٫۶٤K ا بر مرتج داند .

#### **LOADADR** دستور

LOADADR var, reg با این دستور می توانید آدرس یک متغیر را در یک جفت رجستر ذخیره کنید . VAR متغیری است  $Z$  که آدرس آن در متغیرهای دو بایتی  $\rm Y, X$  و  $Z$ ذخیـره مـی شـود و  $\rm REG$  رجیـسترهای  $\rm Y$  ,  $\rm Y$  و  $Z$ هستند . این دستور جزء دستور اسمبلی است و برای کمک به برنامه نویسان اضافه شده است .

#### دستور OUT

توسط این دستور می توان یک بایت به یک یورت سخت افزاری یا آدرس حافظه داخلبی / خـارجی ار سال که د .

#### OUT address, value

Value به آدرس address که می توانـد بـین H· تـا FFFFH باشـد فرسـتاده مـی شـود . دسـتور OUT می تواند در تمام مکانهای حافظه VAR بنویسد. توجه کنید که برای address یک Word تعريـف شـود . در ضـمن بـراي نوشـتن در مكـان حافظـه خـارجي (X RAM) بايـد در محـبط BASCOM در منوی ( Option – Compiler –Chip )، گزینه ( External Access ) Eable ), ا فعال كنيد .

## دستور INP

توسط این دستور می توان یک بایت از پورت سخت افزاری یا آدرس حافظه داخلی / خارجی خواند .  $Var = INP$  (address) محتواي آدرس&address که مي تواند بين H· تا FFFFH باشد خوانده شـده و رد متغيـر var قـرار می گیرد . دستور INP می تواند از تمام مکانهای حافظـه var بخوانـد . در ضـمن بـرای خوانـدن از مكان حافظه خـارجي ( X RAM) بايـد در محـيط BASCOMو در منـوي – Option) Compiler – Chip كَرْينه ( External Access Enable ) را فعال كنيد .

### دستور PEEK

این دستور محتوای یک ریجستر را بر مے گرداند .

 $Var = PEEK$  (address)

Address آدرس رجیسترهای R۰ تا R۳۱ است بین ۰ تا ۳۱ می باشـد . محتـوای رجیـستر در متغیـر var جای می گیرد . دستور () PEEK فقط می تواند محتوای رجیسترها را بخوانـد ولـی () NP از تمام مکان های حافظه توانایی خواندن را داراست .

## **POKE** دستور

با این دستور می توانیم یک بایت داده را در یکی از رجیسترها تبنویسیم .

POKE address, Value

مقدار متغیر یا ثابت یک بایتی value در آدرس address که بین ۰ تا ۳۱ برای رجیسترهای – R۰ R۳۱ است نوشته می شود .

## **VARPTR** دستور

این دستور آدرس یک متغیر را در مکان حافظه بر می گرداند.

 $Var = VARPTR(var \tau)$ 

آدرس متغیر var۲ درمکانحافظه بدست آمده و در متغیر var قرار می گیرد .

## دستور العمل های حلقه و پرش

### **SOTO** دستور

**GOTO** label

**JMP** label

با این دستورات می توان به برچسب label پرش کـرد . برچـسب label بایـد بـا علامـت : (colon)

پایان باید و می تواند تا ۳۲ کاراکتر طول داشته باشد. به خاطر داشته باشید زمانی کـه از دو label هـم

نام استفاده شود کامپایلر به شما هشدار ( Warning ) می دهد . دسـتور Return بـرای برگـشت از

برچسب وجود ندارد .

## **DO-LOOP** دستور العمل

فرم کلمی دستور DO ... LOOP به صورت زیر می باشد .

D<sub>o</sub>

**Statements** 

LOOP [ UNTIL expression ] دستور العمل statements تا زمانی که expression دارای ارزش True یا غیر صفر است تکرار خواهد شد بنابراین این نوع حلقه حداقل یک بار تکرار می شود DO – LOOP به تنهایی یک حلقه بینهایتاست که با Exit Do می توان از درون حلقه خارج شد و اجـرای برنامـه در خـط بعـد از حلقـه ادامه يابد.

#### دستور العمل FOR - NEXT

فرم کلی دستور FOR … NEXT به صورت زیر می باشد .

For  $var = start TO$  end [STEP value]

#### **Statement**

#### Next var

Var بعنوان یک کاراکتر عمل می کند که start مقدار اولیه و end مقدار پایانی است و هر دو مبی توانند یک ثابت عددی یا متغیر عددی باشند . value مقدار عددی step(قدمها ) را نشان می دهـد که می تواند کمثبت یا منفی باشد . در صورت حذف کردن Step value کامپایلر به صـورت پـیش فرض مقدار یک را در نظر می گیرد .

نكته : نوشتن نام متغير var بعد از next الزامي نيست .

## دستور العمل WHILE WEND

دستورالعمل WHILE \_ WEND تشكيل يك حلقه تكرار مي دهد كه تكرار اين حلقه زماني ادامه می یابد که عبارت به کار برده شده نتیجه False را حاصل کند و یا دارای مقدار صـفر شـود . دسـتور العمل While به صورت ورود به حلقه با شرط مي باشد يعني قبل از ورود به حلقه شـرط حلقـه تـست می شود و در صورت True بودن کنترل اجرای برنامه به حلقه وارد می گردد . بنابراین حلقه While ممکن است در حالت های اصلا اجرا نشود یعنی حتی یک بار هم مراحل حلقه طی نشود .

While condition

Statement

Wend

بخش statement می تواند یک دستور العمل ساده با چند دستور العمل مرکب باشد.

حالت ٠ :

If Expression Then statement

دستور العمل statement زمانی اجرا می شود که عبارت expression دارای ارزش true باشد .

حالت ١ :

if Expression Then

Statement \

Else

**Statement Y** 

End If

در صورتی که عبارت expression دارای ارزش true باشد دستور العمل statement اجرا مبی

شو د .

If Expression \ Then

Statement \

Else if [ Expression  $\tau$  Then ]

Statement Y

Else

Statement **\*** 

End If

در صورتی که عبارت ( expression دارای ارزش - true باشد دستور العمل ۱ statement اجرا خواهـد شـد. در صـورتي كـه عبـارت ۱ expression داراي ارزش false ولـي عبـارت اختبـاري ۲ expression اجرا خواهـد شـد و در غيـر ايـن صـورت يعنـي در حـالتي كـه هـر دو عبـارت ٢ expression و ١ expression داراي ارزش false باشند دستور العمل statement اجرا خواهد شد . همچنین با دستور IF می توان یک ییا صفر بودن یک بیت را از یک متغیر را امتحان کرد. If  $bit = \sqrt{\ }$  Then or If  $bit = \cdot$  Then

یا

Dim var as byte, Idx as byte

 $Idx = y$ 

If var. Idx =  $\theta$  then If bit  $\theta$  of var is  $\theta$  then

Set PORTB. .

Else

#### دستور العمل CASE

کنترل اجرای دستورات یک برنامه دارای ترتیب بالا به پایین است ولی در صورت نیاز می توان توسط دستورالعمل های انشعاب یا پرش جهت کنترل اجرای دستورات یک برنامه را تغییر داد . یکی از این دستورات SELECT-CASE است که می توان یکی از چندین دستور را با توجه به مقـدار ورودی اجرا کرد .

**Select Case var** 

Case test  $\chi$ : statement  $\chi$ 

[Case test **Y** : statement **Y** ]

Case else : statement r

End select

اگر متغیر var یا مقدار test۱ برابر باشد statement۱ اجرا می شود و سپس اجرا برنامه بعد از End select ادامه می یابـد و نهایتـاً اگـر متغیـر var بـا هیچکـدام از مقـادیر ۱ test و test۲ برابـر نباشـد ۳ statement اجرا می شود و سپس اجرای برنامه بعد End select ادامه می یابد . شما می توانیـد به صورتهای زیر نیز متغیر را امتحان کنید:

اگر متغیر مورد نظر بزرگتر از دو باشد.

Case is  $> \gamma$ :

و یا می توان محدوده ای را برای امتحان کردن در نظر گرفت :

اگر متغیر مورد نظر پین ۲ تا ۵ باشد .

Case to  $\circ$  :

#### دستور EXIT

با این دستور می توانید فقط از یک ساختار یا حلقه خارج شوید و ادامه برنامه را بعد از ساختار یا حلقـه ادامه دهند .

Exit a for ... next do ... loop while ... wend SUB ... end SUB or function ... end function.

Exit for Exit do Exit while **Exit SUB** Exit function

### ON VALUE لاستور العمل

با این دستور با توجه به مقدار متغیر می توان به توابع یا برچسبهای مختلفی پرش کرد .

On var [GOTO][GOSUB] label \[, label \]

Var متغیر مورد نظر برای امتحان شدن که می تواند یک SFR مانند PORTD باشد و Label ۱٫

.... ۲ label برچسبهایی هستند که با توجه به مقدار var به آنها پرش می شود . توجه داشته باشید

زمانی که var = ۰ باشد به اولین برچسب پرش می شود.

#### **DELAY** دستور

این دستور برای مدت کوتاهی به مقدار ۱۰۰۰ میکرو ثانیه در اجرای برنامه تاخیر ایجاد می کند .

Delay, whit for hardware to be ready

#### **SAITUS**

برای ایجاد تاخیر در برنامه از این دستور استفاده می شود .

Waitus microseconds

اجرای برنامه به مدت microseconds میکرو ثانیه متوقف می شود پس از سیری شدن زمان مشخص شده اجراي برنامه از خط بعد ادامه پيدا مي كند milliseconds مي تواند عداد بين (٢٥٥ –١) باشد . نکته : دستورات تاخیری زمان دقیق را به شما نمی دهـد . پیرای پدسـت آوردن زمـان دقیـق از تاپمرهـا استفاده نمایید .

### **دستور WAITMS**

برای ایجاد تاخیر در برنامه از این دستور استفاده می شود .

**WAITMS** milliseconds

اجرای برنامه به مدت milliseconds میلی ثانیه متوقف می شود . پس از سپری شدن زمان مـشخص شده اجراي برنامه از خط بعد ادامه پيدا مي كند . milliseconds مـي توانـد عـداد بـين (٦٥٥٣٥-١) ىاشد.

## **دستور WATH**

برای ایجاد تاخیر در برنامه از این دستور استفاد می شود .

Wait seconds

اجرای برنامه به مدت seconds متوقف می شود ، پس از سپری شـدن زمـان مـشخص شـده اجـرای

برنامه از خط بعد ادامه پیدا می کند .

# ییکره بندی LCD

اتصال یایه های LCD میکرو

پایه های LCDای اتصال به پایهای میکرو بصورت زیر پیکره بندی می شود .

,DBt=PN,DBo=PN,DBv=PN,DBv=PN,E=PN,RS=PN

CONFIGLCD=PIN

-پایه ای دلخواه از میکرو که پایه  $\rm{LCD}$ به ان اتصال می پابد به طور مثال $\rm{PN}$ 

PORTB.v

تعيين نوع :LCD

LCDTYPE می تواندانواع زیر باشد :

CONFIG LCD = LCD type

٤٠\*٤= داراي ٤٠ ستون و ٤ سطر 11\*la= دارای ١٦ ستون و ١ سطر است . این نوع LCD نوع خاصبی است که به صورت ۸LCD\*۲ استفاده می شود که دارای خط دومی در ستون نهم یا ادرس KHB& است . <sup>\*</sup>۱۲ = دارای ۱۲ ستون و ۲ سطر است که بصورت پیش فرض قرار می گیرد . اگر ازاین LCD استفاده نیازی به تعیین LCD نیست . ونیز میتواند از انواع ٤\*١٦-٢\*٢-٢٠\*١-١٢\*١ ىاشد.

**پیکره بندی باس LCD:** 

CONFIGLCDBUS= constant در صورتی که بخواهیم از انتفال داده به LCD به صورت ٤ بیتی ( پیش فرض ) یا ٨بیتی استفاده نماییم که CONSTANT می تواند عدد ٤ برای انتقال اطلاعات بصورت ٤ بیتی و عدد ٨ برای انتقال اطلاعات بصورت ٨ بيتي باشد . زماني كه از انتقال داده ٤ بيتي استفاده مي نماييد نيازي به نوشتن این پیکره بندی نیست .

## دستورات و توابع مربوط به LCD

 $LCD$  دستور

این دستور یک یا چند عبارت ثابت یا متغیر را برروی LCD نمایش می دهد .

LCD<sub>x</sub>

LCD "constant"

متغیر و  $\,$  constant ثابتی است که نمایش داده می شود . برای نمایش چند عبارت پشت سر هم بین  $X$ آنها علامت ; ( semicolon) را قرار می دهیم . LCD a;b) " constant "

دستور CLS

این دستور مخفف CLEAR SCREEN است که باعث می شود تمام صفحه LCD پاک شود .

#### **DISPLY** دستور

توسط این دستور می توانید صفحه نمایش را روشن یا خاموش کنید .

#### دستور CURSOR

توسط این دستور می توان مکان نمای  ${\rm LCD}$  را تنظیم کرد .

Cursor on / Off Blink / No Blink

شما می توانید روشـن (ON) یـا خـاموش (OFF) و چـشمک زدن (BLINK)یـا چـشمک نـزدن (NO BLINK) . مكان نما را تنظيم كنيد در حالت پيش فرض مكان نما در حالت روشن و چشمك نز دن است .

### دستور HOME

این دستورات مکان نما را در اولین ستون سطر اول ، سطر دوم ، سطر سوم یا چهارم قرار می دهد .

## HOME UPPER /LOWER / THERD / FOURD

دستورات فوق را بصورت ساده شده زیر نیز می توان نوشت :

HOME U / L /T/ F

اگر دستور HOME به تنهایی نوشته شود مکان نما در سطر و ستون اول قرار می گیرد.

## **LOCATE** دستور

این دستور مکان نما را به مکان دلخواه در صفحه LCD می برد .

LOCATE X, Y ثابت یا متغیری از (٤ $(\mathbf{t})$  مشخص کننده سطر و  $Y$  ثابت یا متغیر از ٦٤ $\mathbf{t}$  ) که مـشخص کننـده  $\rm X$ ستون  $LCD$  اسست .

### **SHIFT CURSOR**

این دستور مکان نمای  ${\rm LCD}$  را یک واحد به چپ یا راست انتقال می دهد .

#### SHIFT CURSORLEFT / RIGHT

### دستور SHIFT LCD

#### SHIFT LCDEFT / RIGHT

این دستور کل صفحه نمایش LCD را یک واحد به چپ یا راست انتقال می دهد .

**LOWERLINE** 

**LOWERLINE** 

این دستور مکان نما را به خط پایین تر می برد .

### **UPPRILIN**

**UPPRILIN** 

این دستور مکان نما را به خط سوم می برد .

## **FOURTH LINE**

در صورت استفاده از LCD چهار سطر این دستور کرزر را به اول خط چهارم می برد این دستور فقط برای  $LCD$ های چهار خط معتبر است .

## تابع DEFLCDHAR

با این دستور می توانید حرف یا علامتی که خودتان در منوی TOOLS و قسمت LCD DESIGNER محیط BACCOM طراحی نموده اید بر روی صفحه LCD نمایش دهید . بعد از طراحی حرف یا علامت دلخواه در LCD DESIGNER و کلیک کردن بر روی دکمه OK خط زیر در محیط برنامه نویسی ظاهر خواهد شد.

DEFLCDHAR ?, r1, r7, r7, r5, r0, r7, rv, rA

(R تا RA با توجه به طراحی ، توسط نرم افزار نوشته می شوند و شما می توانید به جای ؟ عددی بین • تا ۷ قرار دهید . بدین صورت شما می توانید تا ۸ کارکتر را طراحبی کنیـد و بـر روی LCD نمـایش دهید . نمایش کارکتر طراحی شده توسط دستور (?) LCDCHR بعـد از دسـتور CLS انجـام مـي گېرد .

## ارسال داده سریال در حالت ِ UART سخت افزاری

## SERIALOUT ييكره بندى

زمانی که بخواهید از محیط TERMINAL EMULATOR برای نمـاتیش داده گرفتـه شـده از پورت سریال استفاده نمایید ، می توانید از این پیکره بندی استفاده نمایید . توسط این دستور مـی تـوان برای داده های ارسالی به یورت سریال کامپیوتر بافری توسط UART سخت افزاری در نظر گرفت . حافظه بافر از حافظه ARAM تامین می شود .

CINFIG SERIALOUT = BUFFERD, SIZE, = size

Size مشخص كننده تعداد بايت بافر است .

## **PRINT** دستور

این دستور داده به پورت سریال ارسال می کند .

PRINT var : "constanst " Var مقدار عددی و constans رشته اختیاری است که به پورت سریال ۲۳۲–RS فرستاده می شـود . شما با استفاده از علامت ; می توانید در یک خط مقدارهای مختلفی را بفرسـتید . یایـه هـای سـریال RS-۲۳۲ میکرو می توانند به پورت سریال کامپیوتر وصل شود ، در ایـن صـورت شـما مـی توانیـد از TERMINAL EMULATOR نوم افزار BASCOM به عنوان خروجي داده سريالي استفاهد نماييد . دستور print به تنهايي باعث ايجاد يك خـط خـالي TERMINAL EMULATOR مے شود .

#### دستور PRINTBIN

با این دستور محتوای متغبر var و متغیر اختیاری varn به باینری تبدیل می شـوند و بـه پـورت سـریال ارسال می شوند . همچنین چندین متغیر می تواند فرستاده شـود کـه بـا علامـت : از یکـدیگر جـدا مـبي شو ند.

## **WAITKEY** دستور

این دستور تا زمانی که در بافر سریال (UART) کـاراکتری دریافـت شـود منتظـر مـی مانـد ، پـس از دریافت کاراکتر آن را در متغیر VAR می ریزد و برنامه ادامه می یابد .

#### دستور INKEY

این دستور مقدار اسکی اولین کاراکتر دریافت شده از پورت سریال (RS–۲۳۲) را بر می گرداند .  $Var =$  inkey ()

Var می تواند Byte, Integer, Word و یا Long باشد.

.<br>نکته : در صورت خالبي بودن بافر دستور Inkey عدد صفر را بر مي گرداند .

#### دستور INPUT

زمانی از محیط Terminal Emulator استفاده می کنید این دستور به کار بـرده مـی شـود . توسـط این دستور می توانید زمانی که Terminal Emulator محیط BSCOM هـستید از صـفحه کلیـد کامیبو تر به عنوان ورودی استفاده کنید به این صورت کـه در زمـان وارد کـردن داده از طریـق صـفحه کلید در محیط Terminal داده از طریق پورت سریال بـه میکـرو ارسـال مـی شـود . توسـط دسـتور ۔<br>Input شما مي توانيد هر رشته اي را وارد کنيد و

Input [" prompt"], var [, varn] [NOECHO] داده گرفته شده از صفحه کلید در متغیر var و متغیر اختیاری varn قرار می گیرد . بـه صـورت پـیش فرض داده در محیط Termina نمایش داده می شود ولی در صورت استفاده از دستور NOECHO داده گرفته نشده از صفحه کلید در محیط Terminal نمایش داده نخواهد شد .

### **ENPUTBIN**

این دستور داده باینری را ازیورت سریال (KS-۲۳۲) می خواند .

INPUT BIN var \[,var\] زمانی که از محیط EMULATOR TERMINAL استفاده می کنید این دستور یک ار بـرده مـی شود . توسط این دستور می توانید زمانی که در EMULATOR TERMINAL محیط BASCOM هستید از صفحه کلید کامپیوتر به عنوان ورودی استفاده کنیـد . بـدین صـورت کـه در زمان وارد کردن داده از طریق صفحه کلید در محیط TERMINAL داده از طریق پیورت سیریال به میکرو ارسال می شود . داده گرفته شده از صفحه کلید در متغیر ۷ar۱ ومتغیـر اختیـاری var۲ جـای میگیرد که اگر به عنوان BYTE تعریف شده باشد یک بابت به ازاء INTEGER دو بابت و اگیر یک آرایه تعریف شود به تعداد آرایه ها کاراکتر دریافت می کند . این دستور برای گرفتن تعداد بایتها درهمان خط می ایستد.

دستور INPUTHEX

این دستور اجازه می دهد که در هنگام اجرای برنامه از صفحه کلید ورودی دریافت کنیم . INPUTHEX["PROMPT"], var [, varn][NOECHO]

زمانی که از محیط TERMINAL EMULATOR استفاده می کنید این دستور بکار بـرده مـی شو د.

توسط این دستور می توانید زمانی که در TERMINAL EMULATOR محیط BASCOM هستید از صفحه کلید به عنوان ورودی استفاده کنیـد بیـدن صـورت کـه در زمـان وارد کـردن داده در TERMINAL , این دستور داده وارد شده را که مبی توانیـد پـین ۹-۰ و a-f باشـد در متغیـر var و متغیـر اختیـاري varn قـرار مـي دهـد و داده از طريـق پـورت سـريال بـه ميكـرو ارسـال مـي شـود . PROMPT یک رشته ثابت دلخواه و اختیاری که می خواهید قبل از کباراکتر وارد شیده در محیط

TERMINAL نوشته شود . NOECHO نیز باعث می شود که مقدار وارد شده از صفحه کلید در محبط TERMINAL نمایش داده نشود . تعداد بایت ورودی بستگی بـه تعریـف متغیرهـای var و varn دارد که هب صورت زیر تعیین می شود :

- اگر var یا varn بایت تعریف شده باشند ورودی هر یک نهایتاً ۲ کاراکتر می تواند طـول داشـته ىاشد.
- اگر var یا Integer , varn یا Word تعریف شده باشـند ورودی هـر یـک نهایتـاً ٤ کــاراکتر مے تواند طول داشته باشد .
- اگر var یا var پر Long , varn تعریف شه باشند ، ورودی هر یک نهایتاً ۸ کاراکتر می توانید طـول داشته ىاشد.
	- ارسال داده ها در حالت Uart نرم افزاری

## دستور PRINT

این دستوز از طریق Uart نرم افزاری ، داده به پورت سریال RS- ۲۳۲ ارسال می کند .

Print # Channel, var که var متغیر ، مقدار عددی یا رشته اختیاری است که به یورت سریال ۲۳۲ -RS ارسال می شود . یایه های تعیین شده برایUart نرم افزاری می تواند به پورت سریال کامپیوتر وصل شود ، در این صورت شما می توانید TERMINAL EMULATOR نرم افزار BASCOM به عنوان خروجی استفاده نماسد .

نكته: استفاده از Print var در كنار دستور var

Print # Channel ، به معنای ارسال داده از یورت سریال اصلی میکرو ( پایه TXD ) است.

### **PRINTBIN دستور**

Printbin # channel , var  $\lceil$  ; varn  $\rceil$ Channel شماره کانال باز شده توسط Uart نرم افزاری است . محتوای متغیر avr و متغیر اختیـاری .<br>varn به باینری تبدیل می شوند و یورت سریال نرم افزاری فرستاده می شوند . همچنین چنـدین متغیـر می تواند فرستاده شود که با علامت : از یکدیگر جدا می شوند .

# **دریافت داده در حالت UART نرم افزاری**

## **WAITKEY** دستور

 $Var = Waitkey$  (# channel) این دستور تا زمانی که دریافر UART نیرم افزاری ( Soft Uart ) با شماره کانبال (channel) کاراکتری ردیافت شود منتظر می ماند پس از دریافت کـاراکتر آن را در متغیـر var قـرار مـی دهـد و اجرای برنامه از خط بعد ادامه پیدا مے کند .

#### **EXPLEY**

این دستور مقدار اسکی اولین کـاراکتر دریافـت شـده از پـورت سـریال نـرم افـزاری بـا شـماره کانـال Channel را در متغیر var قرار می دهد و اجرای برنامه از خط بعد ادامه پیدا می کند .

 $Var =$  Inkey (# Channel)

. Var می تواند ، Word , Integer , Byte و یا Long باشد .

نکته : در صورت خالبی بودن بافر دستور ( Inkey (# Channel عدد صفر را بر می گرداند.

#### دستور Input

این دستور همانند Input در Uart سخت افزار عمل می نمایـد کـه ( # Channel #) شـماره کانـال

Uart نرم افزاری است . با این دستور می توان هر نوع داده ای را وارد کرد .

این دستور به صورت پیش فرض Noecho است و رد صورت وارد کردن داده توسط صفحه کلیـد كامبیوتر در محیط TERMINAL EMULATOR نمایش داده نمی شود.

### دستور ( Input (# Channel

این دسترو مقدار باینری را از پورت سریال ( RS – ۲۳۲) می خواند .

Input in # Channel , var \[, var \]

زمانی که از محیط TERMINAL EMULATOR محیط BASCOM هستید از صفحه کلی به عنوان ورودی استفاده کنید بدین صورت کـه در زمـان وارد داده در TERMINAL ایـن دسـتور داده وارد شده را به باینری تبدیل کرده و از طریق پورت سریال به Uart نرم افـزاری بـا شـماره کانـال Channle میکرو ارسال می کند . مقدار باینری خوانده شده از پـورت سـریال نـرم افـزاری در متغیـر var۱ و متغیر اختیاری var۲ جای می گیرد که اگر به عنوان Byte تعریف شده باشند یک بایـت بـه ازاء Integer دو بایت و اگر یک آرایه تعریف شوند به تعداد آرایه ها کاراکتر دریافت مبی کننـد . این دستور برای گرفتن تعداد بابت ها در همان خط می ایستد .

### **Inputhex (# CHANNEL ) دستور**

دستور اجازه می دهد که در هنگام اجرای برنامه از صحفه کلید ورودی دریافت کنیم

Inputhex  $#$  Channel, var [, varn ] زمانی که از محیط TERMINAL EMULATOR استفاده می کنید این دستور به کار بـرده مـی شو د.

توسط این دستور می توانید زمانی که در TERMINAL EMULATOR محیط BASCOM هستید از صفحه کلید به عنوان ورودی استفاده کنیـد پـدین صـورت کـه در زمـان وارد کـردن داده در TERMINAL این دستور داده وارد شده را که می تواند بین ۹-۰ و A F باشـد در نتغیـر رشـق و

متغیر اختیار varn قرار می دهد و داده از طریق پورت سریال بـه Uart نـرم افـزاری بـا شـماره كانـال Channel میکرو راسال می کند . این دستور NOECHO است و در صورت وارد که دن داده توسطصفحه كليد كامييوتر داده ورودي در محيط TERMINAL EMULATOR نمايش داده نم<sub>ه ،</sub> شود . تعداد بایت ورودی بستگی به تعریف متغیر های var و varn دارد که به صورت زیر تعیین مے شوند:

- اگر var یا varn بایت تعریف شده باشند ورودی هر یک نهایتاً ۲ کاراکتر می تواند طول داشته ىاشد .
- اگر var یا Integer , varn یا Word تعریف شده باشند ورودی هر یک نهایتا ٤ کاراکتر می تواند طول داشته باشد .
- اگر var یا Long , varn تعریف شده باشند ، ورودی هر یک نهایتاً ۸ کاراکتر می تواند طول داشته باشد.

مبدل آنالوگ به دیجیتال

(ANALOG TO DIGITAL COVERTOR)

متدوال ترین انواع ADC ها به قرار زیر است :

- ۱– میدل ADC نوع شمارشی
- ۲- مبدل ADC از نوع تقریب ها متوالی
	- مىدل  $\rm ADC$  يا مقايسه موازى
		- ے۔ میدل  $\rm ADC$  دو شیبه  $-$

SUCCESSIVE – APPROXIMATION مبدل نوع

مبدل آنالوگ به دیجیتال داخلی میکرو های  $\rm{AVR}$  که  $\rm{ADC}$  دارند از این نوع است به همـین دلیـل قصد داریم در مورد این نوع ADC مختصری توضیح دهیم . به جای شـمارنده در ایـن طـرح از یـک میکرو کنترلر یا میکرو پروسسور استفاده می شوند . با برنامه ای MSB یک شده و در یک DAC به آنالوگ تبدیل شده خروجی DAC در مقایسه گر با سیگنال آنالوگ مقایسه می شود و اگر خروجبی یزرگتر باشد MSB صفر شده و MSB بعدی ۱ می شود و مقایسه می شـود و اگـر کـوچکتر  $\rm MAC$ باشد MSB ۱ باقی می اند و MSB بعدی ۱ می شود و این عمل به همین ترتیب ادامه پیدا می کنـد تا سیگنال آنالوگ خروجی DAC با سیگنال آنالوگ حاضر در پایه ADC برابر شود .

# مبدل آنالوگ به دیجیتال داخلی میکرو

خصوصیات مبدل آنالوگ به دجیتال داخلی AVR به شرح زیر است :

- وضوح ۱۰ بیتی
- $\pm$ ٢LSB محت مطلق  $-$
- زمان تبدیل ( CONVERSIONTIME ) از ۱۵–۲۹
	- وضوح KSPS ١٥ در بالاترين حد
		- کانلهای مولتی پلکس شده
	- مدهای تبدیل SINGLE , SINGLE
		- $VCC$  ولتاژ ورودی از  $V \cdot V$
		- پرچم وقفه پایان تبدیل ADC
	- حذف كننده نويز ( NOISE CACELER )
- ADC بسته به میکرو به چند کانال آنالوگ مالتی پلکس شده که به هر یک از پایه های پـورت اجـازه
- مي دهدکه به عنوان يک ورودي ميدل آنالوگ به ديجيتـال عمـل نمايـد . ميـدل داخلـي ميکـرو داراي

وضوح ١٠بيتي است و براي تبديل با اين وضوح نياز بـه فركـانس كلاكـي بـين KHZ ٥٠ KHZ تا ٢٠٠ KHZ دارد و این کلاک را از تقسیم فرکانس کریستال تامین می کند . در صورت که نیاز به وضوح بالا ( کمتر از ۱۰ بیت ) نیست می توان کلاکی بالاتر از KHZ ۲۰۰ KHZ به آن اعمال کرد . ADC دارای یکٹ SAMPLE AND HOLD است که باعث می شود ولتاژ ورودی ADC در زمان تبدیل در سطح ثابت نگه داشته شود تا عملیات تبدیل با دقت بیشتر انجام شود .

ADC دارای دو منبع ولتاژ آنالوگ مجزا است . AVCC و AGND که AGND بایستی به زمـین یا ولتاژ آنالوگ متصل شود و AVCC نباید بیشتر از t ۰٫۳V نسبت به VCC اختلاف داشته باشد . ولتاژ مرجع ( VOLTAGE REFRENCE ) خارجي در صورت وجود بايـد بـه پايـه AREF وصل شود که این ولتاژ بایستی بین ولتاژ موجود بر روی پایه های AGND – AVCC باشد . در غیر این صورت به VCC وصل می شـود ADC مقـدار آنـالوگ ورودی را بـا تقریـب متـوالی بـه مقـدار دیجیتال ۱۰ بتی تبدیل می کند . کمترین مقدرا ، نشان دهنده مقدار آنالوگ موجود در پایـه AGND و بالاترين مقدار نشان دهنده ولتاژ يايه AEF منهاي يک LSB است .

به طـور مثـال اگـر پايـه بـه ولتـاژ  $\text{REE} = \text{R}$ و  $\text{V} = \text{AGND} = 0$  وصـل شـده ابـشد ، مقـدار ديجيتال شده ١٠٢٣ نشان دهنده ولتاژ ٣٫٥V و مقدار مسنان دهنـده ولتـاژ ٠٫٠٧ بـر روي پايـه مبـدل ADC انتخـاب شـده اسـت . ADC داراي دو مـد تبـديل SINGLE و FREE اسـت . مـد SINGLE بایستی توسط کاربر پیکره بندی و کانال دلخواه برای نمونه برداری انتخاب شـود . در مـد ADC ، FREE با یک ثابت نمونه برداری ، رجیستر داده ADC را UPDATE می کند . مدارات دجیتالی در داخل و خارج میکرو ایجاد نویز کرده و ممکن است در صـحت انـدازه گیـری ADC تاثیر پگذارند . اگر صحت و دقت تبدیل قابل قبول نیست با استفاده از تکنیک هیای زیبر می توان نو یز را کاهش داد.

- ۱– بخش آنالوگ چپپ و تمام قسمت های آنالوگ باید دارای زمین جداگانه باشند . این زمین ها با زمین دیجیتال به وسیله یک مسیر به هم متصل می شوند
- ۲– مسیر های آنالوگ را می توانید کوتاه کنید و از تماس نداشتن مسیر های آنالوگ وو زمین های آنالوگ اطمینان پیدا کنید و آنها را از مسیر های دیجیتال با فرکانس بالا دور کنید .
	- يابه AVCC ميكرو را به VCC ما فيلتر يابين وصل مي كنيم .
- ٤– از مدهای SLEEP و حالت ADC NOIS CANCELER برای کـاهش نـویز القـاء شده توسط CPU استفاده کنید .

#### **BASCOM در محیط BASCOM**

مبدل آنالوگ به دیجیتال باید برای میکروهایی که ADC دراند توسط ایـن دسـتور پیکـره بنـدی شود تا بتوان از آن استفاده نمود . مبدل داخلی میکرو دارای وضوح ۱۰ بیتی است و برای تبدیل بـا این وضوح نیاز به کلاکی بین KHZ ٥٠ تا ٢٠٠KHZ دارند و ایم کلاک را از تقسیم کے بستال تامین می کند .

COMFIG ADC =  $SIGLE / FREE$ , PRESCCALER =  $AUTO$  $REFENCE = OPTIONAL$ CONFIG ADC = SINGLE / FREE : برای تبدیل سیگنال آنالوگ خود به دیجیتال می توانید از دو مد FREE و SINGLE استفاده نمایید. زمانی که مـد SINGLE را انتخـاب مه کنید باید از دستور (GTADC() استفاده کنید . PRESCALER : ایسن گزینسه کسلاک ADC را مسشخص مسی کنسد . بسا قسرار دادن PRESCALER = AUTO کامپایلر با توجه به فرکانس اسپلاتور ، بهترین کیلاک را بیرای ADC تعیین می کند دیگر مقادیر معتبر ۲،۲۵،۱۵،۳۲،۱۶ یا ۱۲۸ می باشد.

### $:$ REFERENCE = OPTIONAL

گزینه ای اختیاری برای ولتاژ مرجع ( VOLTAGE REFERENC) در بعـضی از میکروهـا از جمله MEGA۸ است . OPTIONAL می تواندگزینه های زیر باشد :

OFF: برای خاموش کردن ولتاژ مرجع داخلی ( Reference Turned Off Internal ) و

استفاده از ولتاژ موجود بر پایه AREF به عنوان ولتاژ مرجع انتخاب می شود .

AVCC : زمانی که ولتاژ پایه AVCC به عنوان ولتاژ مرجع در نظـر گرفتـه مـی شـود . در ایـن حالت اتصال پایه های AVCC و AREF به این ترتیب است .

#### : INTERNAL

زمانی که ولتاژ مرجع داخلی **V ۲٫۰۲** با خازن خارجی بر روی پایه ARFE استفاده شود . انتخاب این گزینه برای میکروهایی که ولتاژ مرجع داخلی ندارند ، هیچ تاثیری ندارد .

## **GETADC** دستور

با این دستور سیگنال آنالوگ وارد شده به کنالهای  $(\cdot-\nu)$  به مقدار دیجستال تبدیل می شود و در متغیر var از نوع داده Word قرار می گیرد .

 $Var = \text{Getadc}$  (Channel) Var نتیجه تبدیل و channel کانال مبدل آنالوگ به دیجیتال داخلی انتخاب شده است که می تواند سن ۰ تا ۷ پاشد. این دستور فقط برای چیهای avr که دارای میدل آنالوگ به دیجیتال مے توانید به عنوان پورتهای ورودی و خروجی استفاده کنید وای هنگامی کـه پـورت بـه عنـوان adc ییکره بندی می شود دیگر نمی توانید از آن به عنوان I/O استفاده کنید.

دستورات Start و Stop

توسط دستئر ADC , START ADC شروع به نمونه برداری سیگنال آنالوگ کرده و توسط .<br>STOP ADC تغذیه را از ADC بایستی نوشته شود

مثال

\$ Regfile = " M۳۲ DEF . dat "

Config  $Ade = single$ , prescaler = Auto ' Now Give Power To The Chip Stop Ade

Start Ade ' Wite Stop Ade, You Can Remove The Power From The Chip

Dim W As Word, Channel As Byte

Channel  $y = 0$ 

 $Do$ 

 $W =$  Getade (Channel) 'Now Read  $A/D$  Value from Channel  $\cdot$  to  $v$ 

Print " Channel " : Channel : " Value " : W

**Incr Channel** 

If channel  $>$  v Then Channel =  $\cdot$ 

Loop End

كار با وقفه ADC

زمانی که کار نمونه برداری ADC از سیگنال آنالوگ به پایان رسید ADC ، پرچم اتمـام تبـدیل خود به نام ADC را یک می کند . با فعال کردن وقفه سراسری با دستور Enable Interrupts و فعال كردن وقفه ADC با دستور Enable ADC مي توان به زير برنامه وقفه ADC يا ISR مربوطه است . می توان برای کاهش نویز سیستم میکرو را در زمان نممونه برداری در مد Idle یـا ADC Noise Reduction قرار داد و سپس میکرو خود کار با بالا رفتن پرچم وقفه با بالا رفتن پرچم وقفه اتمام تبدیل ADC از این مد بیدار شده و مقدار دیجیتـال شـده را در متغیـر نـوع Word قرار می دهد .

#### تغذيه :

قسمت تغذیه به منظور فراهم کردن ولتاژ پنج ولت DC می باشد که جهت زاه اندازی IC میکرو کنترلر و کلیه مدارات سازگار با TTL به کـار مـی رود . ورودی قـسمت تغذیـه مـی توانــد یـک سیگنال AC یا DC باشد که الزاماً به اندازه چند ولت از ٥+ بیشتر است . این ورودی توسط یک سوئيچ ON- OFF قطع و وصل مي شود . در حالتي كه سوئيچ روشن است و ورودي وارد يـك یل دیود شارژ می شود این خازن به علت ظرفیت بالای خود باعث می شـود ولتـاژ تقریبـاً  $\rm DC$  بـه دست می آید . که دارای ریبل است . برای ایجاد یک ولتاژ ٥ + کاملاً DC از یک IC تنظیم کننده ولتاژ ۷۸۰۵استفاده می کنیم که ورودی دارای اعواج را به یک ولتاژ کاملاً مستقیم ٥ ولـت تبدیل می کند در خروجی تنظیم کننده ولتاژ یک خازن nf ۱۰ قرار داده شـده کـه بـه انـدازه ٥ ولت شارژ خواهد شد که نوسانات خروجی ناشی از تغییرات بـار را کـاهش مـی دهـد . بـه منظـور نشان دادن روشن بودن مدار تغذیه از یک LCD استفاده شده که توسط یک مقاومت در حدود ۳۳۰اهم به خروجی تنظیم کننده ولتاژ وصل شده است .

#### **LCD دستورات کار با**

### دستور CLS

این دستور تمام صفحه نمایش LCD چه قسمتی متنی و چه گرافیکی را یاک می کند .

### دستور CLSGRAPH

این دستور فقط قسمت گرافیکی را پاک می کند .

# دستور CLS TEXT

این دستور فقط قسمت متنی را پاک می کند .

## دستور LCD

این دستور برای نوشتن متن بر روی LCD استفاده می شود. این دستور همانند دسـتور LCD بـرای LCD های ماتریسی عادی عمل می کنند .

## **PSET X, Y, COLOR** دستور

این دستور یک PIXEL را در مختصات  $(\mathrm{X}\, ,\mathrm{Y}\, )$  به ازای  $\mathrm{COLOR} = \mathrm{COLOR}$  خاموش و بـه ازای روشن می کند .  $X$ از  $Y^*$ ۳۹–۰ و  $Y$ از ۱۲۷–۰ می تواند تغییر کند .  $\operatorname{COLOR} = \{Y \mid Y \in \mathbb{R}^d : |X| \leq 1\}$ 

## دستور COLUMN ، دستور

این دستور مکان نما را در مکان سطر ( ROW ) و ستون ( COLUMN ) مشخص شده قرار می دهد . ROW مي تواند از ١ تا ١٦ تغيير كند . تغييرات COLUMN بستگي به انتخاب MODE دارد که می تواند از ۱ تا ٤٠ تغییر کند .

## CULRSOR ON / OFF BLINK / NOBLINK

برای قسمت هایی متنی استفاده می شود . مکان نما می توانـد در حالتهـای ON یـا OFF و چــشمک زدن ( BLINK) يا چمک نزدن ( NOBLINK ) باشد .
## $LINE(X: Y: )-(X1, Y1), COLOR$  دستور

 $(X\backslash,Y\backslash)$  با این دستور از PIXEL اول با مختصات  $(X\cdot\,,Y\cdot\,)\in(X\backslash,Y\backslash)$  دوم با مختصات خطبی بـا رنگ COLOR کـشیده مـی شـود . •= COLOR خـط را پـاک کـرده و بـه ازای .<br>۲۵۵ = COLOR خطي با رنگ سياه رسم خواهد شد .

## $CIRCLE(X\cdot,Y\cdot)$  , RADIUS , COLOR دستور

این دستور دایره ای به مختصات مرکزیت  $(\mathrm{X} \cdot, \mathrm{Y} \cdot)$ و شعاع RADIUS و رنگ COLOR رسم خواهد کرد . • = COLOR دایره را پاک کرده و به ازای ه۲٥ = COLOR دایره با رنگ سـیاه رسم خواهد شد .

### **SHOWPIC X,Y , LABIE** دستور

برای نمایش عکسی کـه در منـوی TOOLS و قـسمت GRAPHIC CONVERTER ذخیـره کردیده اید استفاده می شود .  $\rm X$  مکان قرار گیرری افقی و  $\rm Y$  مکان قـرار گیـری عمـودی عکـس را نشان می دهد . LABLE نام بر چسبی است که اطلاعات عکس مورد نظر در آن قرار دارد.

# برچسٽ "S BGF '' FILE.BGF \$

اشاره به فایل  $\rm BGF$ و یا همان عکس مورد نظر که با فورمت  $\rm BGF$ و با نـام دلخـواه  $\rm FILE$  در کنـار برنامه اصلی ذخیره شده است ، دارد .

## **SPI دستورات مربوط به ارتباط**

### **SPIINIT** دستور

توسط این دستور پایه های به کار برده شده در ارتباط INITIAL , SPI می شوند . این دستور بعـد از پیکره بندی SPI بایستی برای قرار گیری پایه های استفاده شده در جهت مناسب نوشته شود .

## دستور SPIIN

SPIIN var, bytes توسط این دستور به تعداد  ${\rm bytes}$ از باس SPI بایت دریافت می شـود و در متغیـر VAR قـرار مـی گيرد .

## **SPIOUT**

SPIOUT var, bytes

با این دستور به تعداد  $bytes$  داده var به باس  $\rm{P}I$  ارسال خواهد شد .

### دستور SPIMOVE

 $Var =$ spimove (byte)

متغیر یا ثابت byte به باس spiارسال شده و همزمان داده دریافت شده از باس SPI در متغیـر var

جای می گېرد .

### دستور I۲C SEND

این دستور داده را به خط یا باس I۲C (۲۰ WIRF ) می فرستد .

It csend Slave, Var

Ircsend Slave, Var, bytes

#### : SLAVE

عدد ثابت یا متغیر نوع Word , Integer , byte که حاوی آدرس slave است .

#### $: **VAR**$

داده ای قصد ارسال به خط یا باس ١٢C را داریم که می توانید یک Word , Integer , Byte يا عدد ثابت باشد .

#### : Bytes

مشخص کننده تعداد بایت دلخواه برای ارسال به خط یا باس سریال ۱۲C است .

## دستور ٢٢CSTART,١٢CSTOP,١٢CRBYTE,١٢CWBYTE

**Nestart** 

**ITCStop** 

**Nerbyte Var**, Ack / Nack

### : ITCSTART

که باعث ایجاد (START CONDITION) در پرتکل ارتباطی ۱۲C می شود .

### : ITCSTOP

که باعث ایجاد پایان (START CONDITION) در پرتکل ارتباطی ۱۲C می شود .

#### : ITCRBYTE

یک بایت از خط یا باس ۱۲C می گیرد . var متغیری است که داده را از خط یا باس ۱۲C می گیرد

و ack را برای دریافت بیش از یک بایت و NACK را زمـانی کـه آخـرین بایـت را مـی خـوانیم ، ايجاد مي كنيم .

#### : ITCWBYTE

یک بایت به خط یا باس ١٢C می فرستد . var متغیر یا ثابتی است که به خط یا باس ١٢C ارسـال مــی شود. WATCHDOG اجرا شده و تایمر WATCHDOG مدام با عـددی ۰۰\$ ری سـت مـی شود .

**Next** 

End

# وقفه ها

## دستورات ENABLE , DISABLE

# **DISABLE** interrupt **ENABLE** interrupt

## : DISARLE

این دستور برای غیر فعال کردن وقفه استفاده می شود .

## : ENABLE

این دستور برای فعال کردن وقفه استفاده می شود .

# : ENABLE

این دستور برای فعال کردن وقفه استفاده می شود .

.<br>فکته : باري فعال کردن هر يک از وقفه ها علاوه بر اينکه وقفه مربوطه بايستي توسط دستورات فـوق فعال شده باشد ، وقفه سراسري نيز بايد توسط دسـتور ENABLE INTERRUPTS فعـال شـده باشد. این دستور اجازه استفاده از همه وقفه ها را می دهد .

# دستور ON INTERRUPT

زمانی که وقفه اتفاق بیافتد سیستم اجرای برنامه را متوقف می کند و بـه وقفـه پاسـخ مـی دهـد و بـه بـر چسبی که برای آن وقفه تعریف شده پرش می کند و بعد از بر گشت اجرای برنامه ادامه پیدا می کند . ON interrupt label [NOSAVE ] در دستور فوق label نام برچسبی است که به هنگام وقوع وقفه interrupt برنامه بـه آن پـرش مـی کند و یقیه وقفه ها را غیر فعال می کند تا زمانی که از برنامه وقفـه خـارج شـود . پـه کـار پـردن گزینـه اختیاری mo save باعث می شود که هیچ کدام از ریجیستر ها ( رجیسترهای R۱ تا R۱ و R۱۲ تا (R۳۱ ) ذخیره نشوند و درون برنامه وقفه تغییر پایند ولی در صورت استفاده نکردن از این گزینـه تمـام رجسترهای استفاده شده برای کل برنامه تغییر نمبی کنید . در ضیمن پیرای برگشت از وقفیه نیاز بیه Return داریم ، اگر از چندین Return استفاده کنیم ، اولین Return که داخل شرط بـا حلقـه نباشد به عنوان RET۱ ( یعنی برگشت از وقفه استفاده می شود ) و بقیه بـه عنـوان Return اسـتفاده مي شود .

#### نكته :

امکان اینکه شما برای وقفه های الویت تعیین کنید نیست ، و هر وقفه ای که در آدرس پایین تر حافظه نو شهت شده باشد دارای الو بت بالاتر است .

#### دستور WRITEEEPROM

#### WRITEEEPROM Var, ADDRESS

محتواي متغسر VAR در آدرس ADDRESS حافظه EEROM داخلي نوشته مي شود . بعــد از دستور WRITEEEPROM با توجه VCC بايستى ms ٤ – ٢,٥ تاخير ايجـاد كنيـد تـا عمليـات نوشتن شود . آدرس می تواند یک عدد ثابت یا متغیـر بـسته بـه حافظـه از نـوع داده Word یـا Byte ىاشد. – شما همچنین می توانید متغیرهای آرایه ای برای EEPROM استفاده کنید

Dim var As Eram var type

Single , string , byte , word , integer , long می تواند داده های نوع varitype می

باشد .

– شما همچنین می توانید متغیر های آرایه ای برای EEPROM استفاده کنید .

Dim ar  $( \cdot )$  as Eram Byte

در این حالت ۱۰ بایت اول از حافظه EEPROM برای متغیر آرایه ای () ar در نظر گرفته می شود

– همچنین شما می توانید داده خود را در آدرسی دلخواه در EEPROM قرار دهید محتوای متغیر Eb در آدرس ۱۳ از حافظه EEPROM قرار می گیرد . نکته : در صورت مشخص نکردن آدرس حافظـه ، داده هـا بـه ترتیـب نوشـتن در برنامـه ، از آدرس • شروع به جای گرفتن در حافظه می کنند. نکته : LSB داده در حافظه پایین تر EEPROM قرار می گیرد .

### دستور READEEPROM

**READEEPROM VAR, ADDRESS** توسط این دستور محتـواي EEPROM از آدرس دلخـواه ADDRESS خوانـده مـي شـود و در متغیر VAR از نوع داده  ${\rm BYTE}$ ذخیره می شود . آدرس می تواند یک عدد ثابت یا یک متغبر بسته به حافظه از نوع داده WORD یا BYTE باشد .

### ٥-2- مراجع

0-۲-۱- میکرو کنترلر های AVR ، علی کاهه

- 0-۲-۲- **مبانی بیسیک** ، حمزه اصغری
- 0-۲-۳- مبانی **الکترونیک** ، سید علی میر عشقی
- ٥-٢-٤- تحليل و طراحي سخت افزار ، مسعود بهر الدين
	- 0-۲-۵-**مقدمه ای بر AVR**، محمد گرزین